TALLINNA TEHNIKAÜLIKOOL Infotehnoloogia teaduskond

Martin Vool

# **Kubernetese laborikeskkond Entigo OÜ uue koolituse tarbeks**

Bakalaureusetöö

Juhendaja: Siim Vene

Magister

Rein Remmel

Rakenduslik kõrgharidus

## **Autorideklaratsioon**

<span id="page-1-0"></span>Kinnitan, et olen koostanud antud lõputöö iseseisvalt ning seda ei ole kellegi teise poolt varem kaitsmisele esitatud. Kõik töö koostamisel kasutatud teiste autorite tööd, olulised seisukohad, kirjandusallikatest ja mujalt pärinevad andmed on töös viidatud.

Autor: Martin Vool

24.04.2022

### **Annotatsioon**

<span id="page-2-0"></span>Käesoleva bakalaureusetöö eesmärgiks on uurida erinevaid Kubernetese kobarate käitustööriistu Entigo OÜ uue koolituse laborikeskkonna tarbeks ja praktilises osas realiseerida valitud tööriistaga koolituse laborite läbiviimise keskkond.

Seni kasutusel olnud laborikeskkonnad ei rahulda planeeritud koolituse vajadusi. Diplomitöös uuritavate Kubernetese kobarate käitustööriista juures on oluline maksumus, sobivus Entigo OÜ olemasolevate praktikatega ja võimekus simuleerida toodangu keskkonnaga sarnaseid Kubernetese kobarate topoloogiaid laborikeskkonnas.

Töö fookuses on tööriist, mis aitaks käidelda mitut Kubernetese kobarat laborikeskkonnas, et seal saaks viia läbi koolituse harjutusi. Uurimise osas püstitatakse tööriistale nõuded, teostatakse erinevate tööriistade võrdlust ja hindamist nõuetele, kus lähtutakse tööriistade dokumentatsioonist ning tehakse mõõtmised.

Töö praktilises osas realiseeritakse teoreetilises osas välja valitud tööriistaga Entigo OÜ koolituse laborikeskkond, et leida kinnitust selle sobivuses. Selle jaoks paigaldatakse Entigo OÜ teistes koolitustes kasutuses olev näidisrakendus loodud Kubernetese kobarasse, kasutades välja kujunenud tööriistu ja praktikaid. Selle praktilise töö raames ei looda uut koolitust või selles kasutatavaid harjutusi. Luuakse sobiv laborikeskkond, kus neid saaks tulevikus teha.

Töö teoreetilise osa tulemusena valiti välja kõige paremini sobiv tööriist koolituse laborikeskkonna jaoks. Praktilises osas välja valitud tööriista kasutades õnnestus luua soovitud koolituse laborikeskkond ja kontrolliti praktikas tööriista vastavust teoreetilises osas püstitatud nõuetele.

Lõputöö on kirjutatud eesti keeles ning sisaldab teksti 46 leheküljel, 5 peatükki, 21 joonist, 8 tabelit.

### **Abstract**

#### <span id="page-3-0"></span>Kubernetes Laboratory Environment for Entigo OÜ's New Training

This bachelor thesis investigates different Kubernetes clusters operation tools to be used for Entigo OÜ's new training laboratory environment and in the practical part realizes the laboratory environment of the training with the chosen tool.

The laboratory environments that are used until now do not satisfy the needs of the new training. The important aspects of the Kubernetes clusters operation tool are cost, suitability with Entigo OÜ's existing practices and ability to simulate production-like environment topologies in a laboratory environment.

The focus of the thesis is a tool that would help to operate multiple Kubernetes clusters in a laboratory environment, so it could be used to do training exercises. Requirements are set for the tool. Different tools are compared and graded according to set requirements. For grading the tools documentation is used and measurements are done.

In the practical part of the thesis, the laboratory environment for Entigo  $O\ddot{U}$ 's training is created using the tools chosen in the research to validate the suitability of the tool.

For that Entigo OÜ's demonstration application that was used in the previous training is installed into the Kubernetes cluster, using developed tools and practices. In this thesis, new training or exercises are not developed. A suitable laboratory environment is created where exercises could be developed in the future.

As the result of the research, the most suitable tool was chosen for the training laboratory environment. In the practical part, the creation of the laboratory environment was successful with the tool and the compliance with the requirements was checked.

The thesis is in Estonian and contains 46 pages of text, 5 chapters, 21 figures, 8 tables.

# <span id="page-4-0"></span>**Lühendite ja mõistete sõnastik**

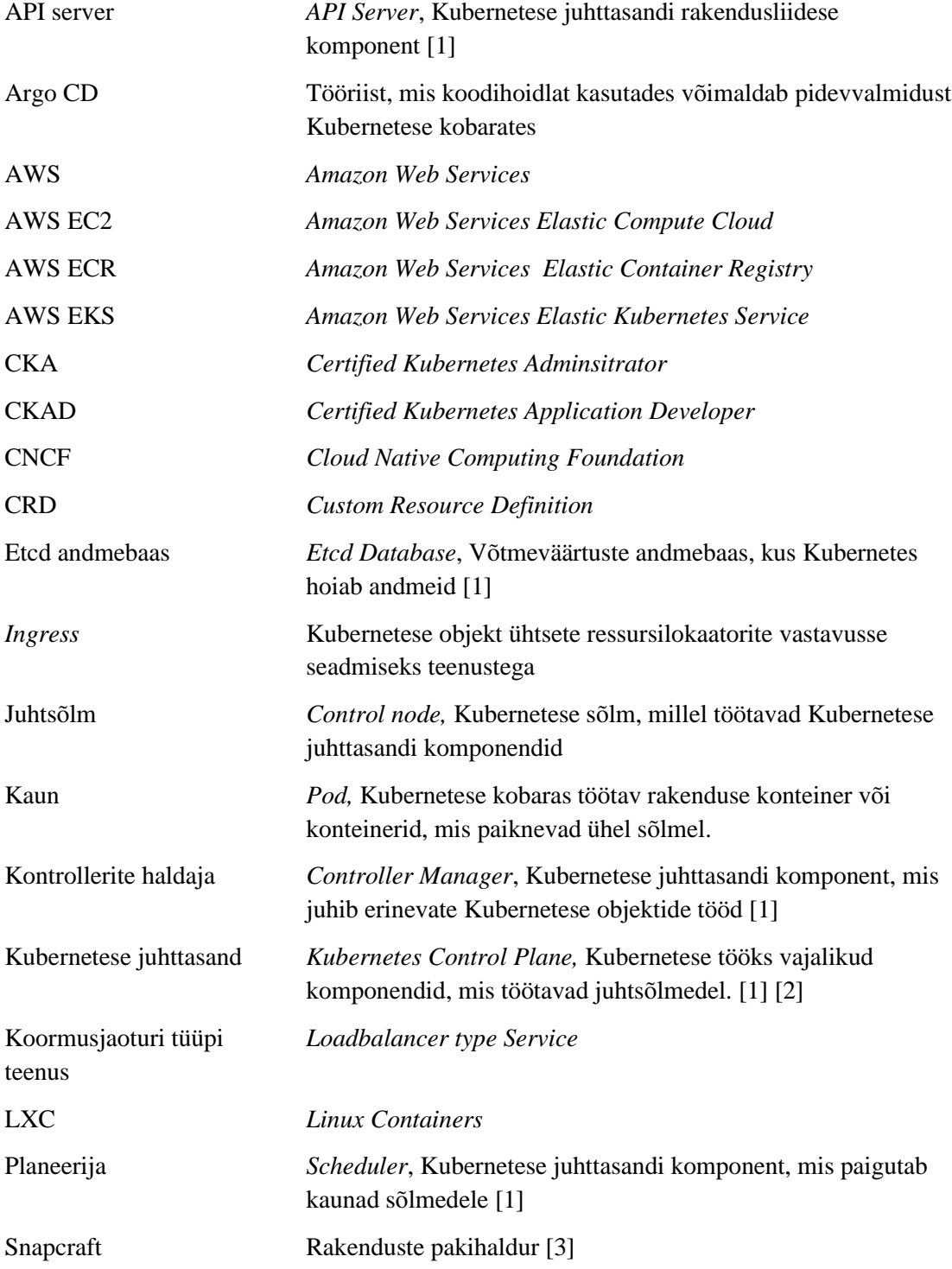

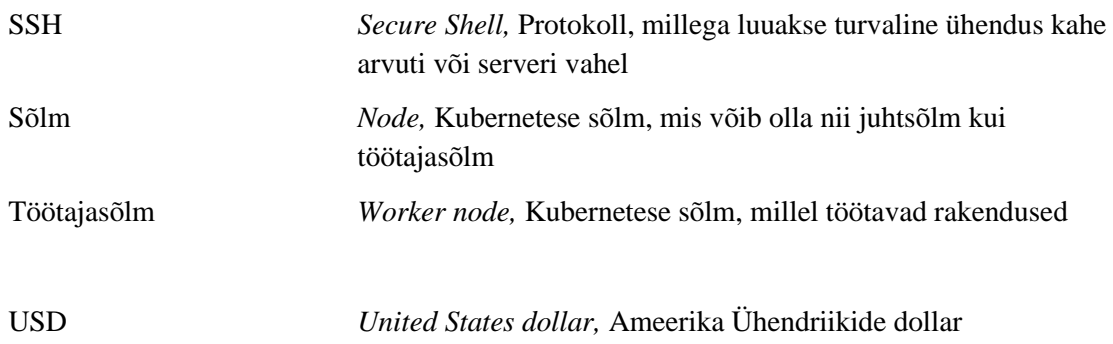

## **Sisukord**

<span id="page-6-0"></span>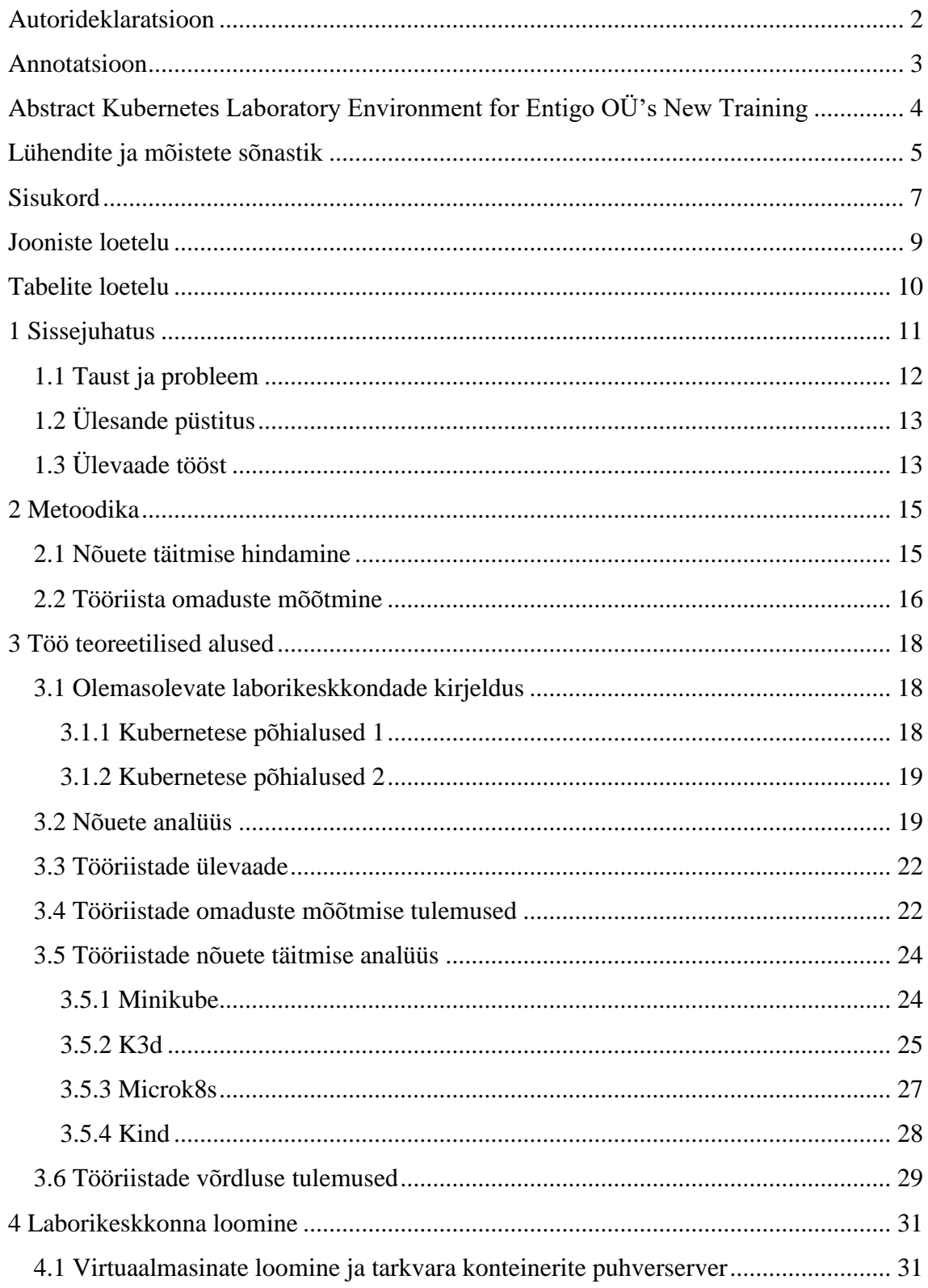

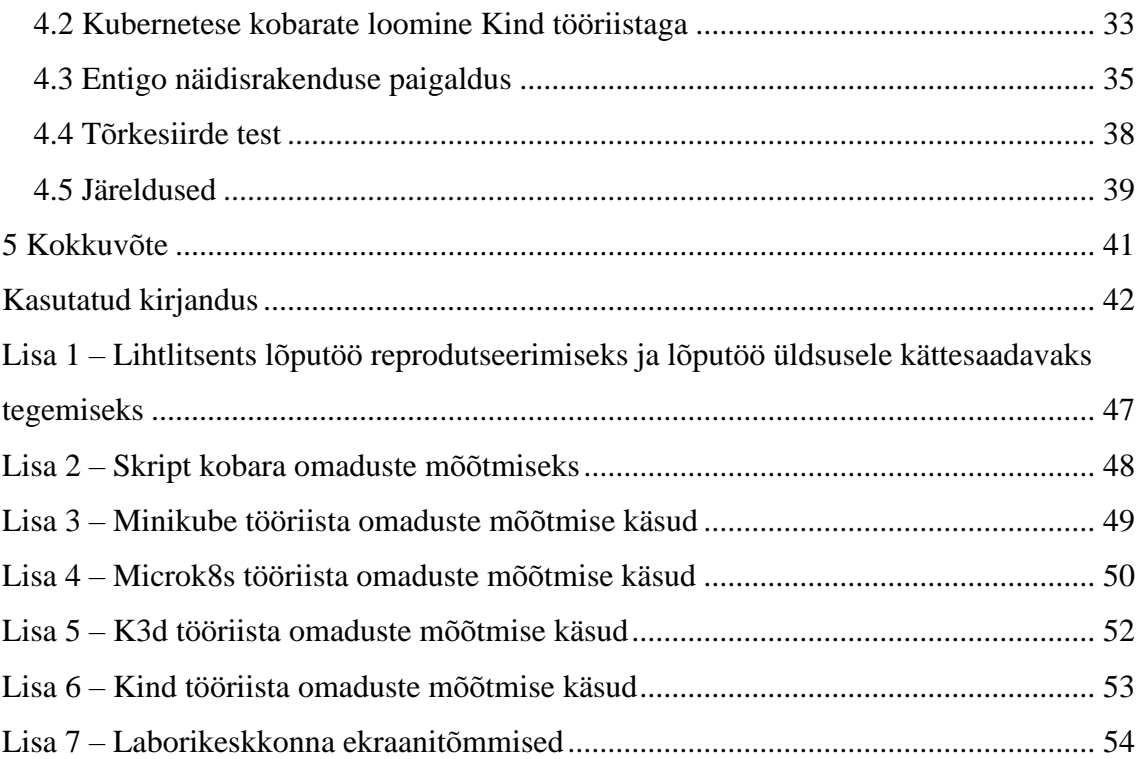

## **Jooniste loetelu**

<span id="page-8-0"></span>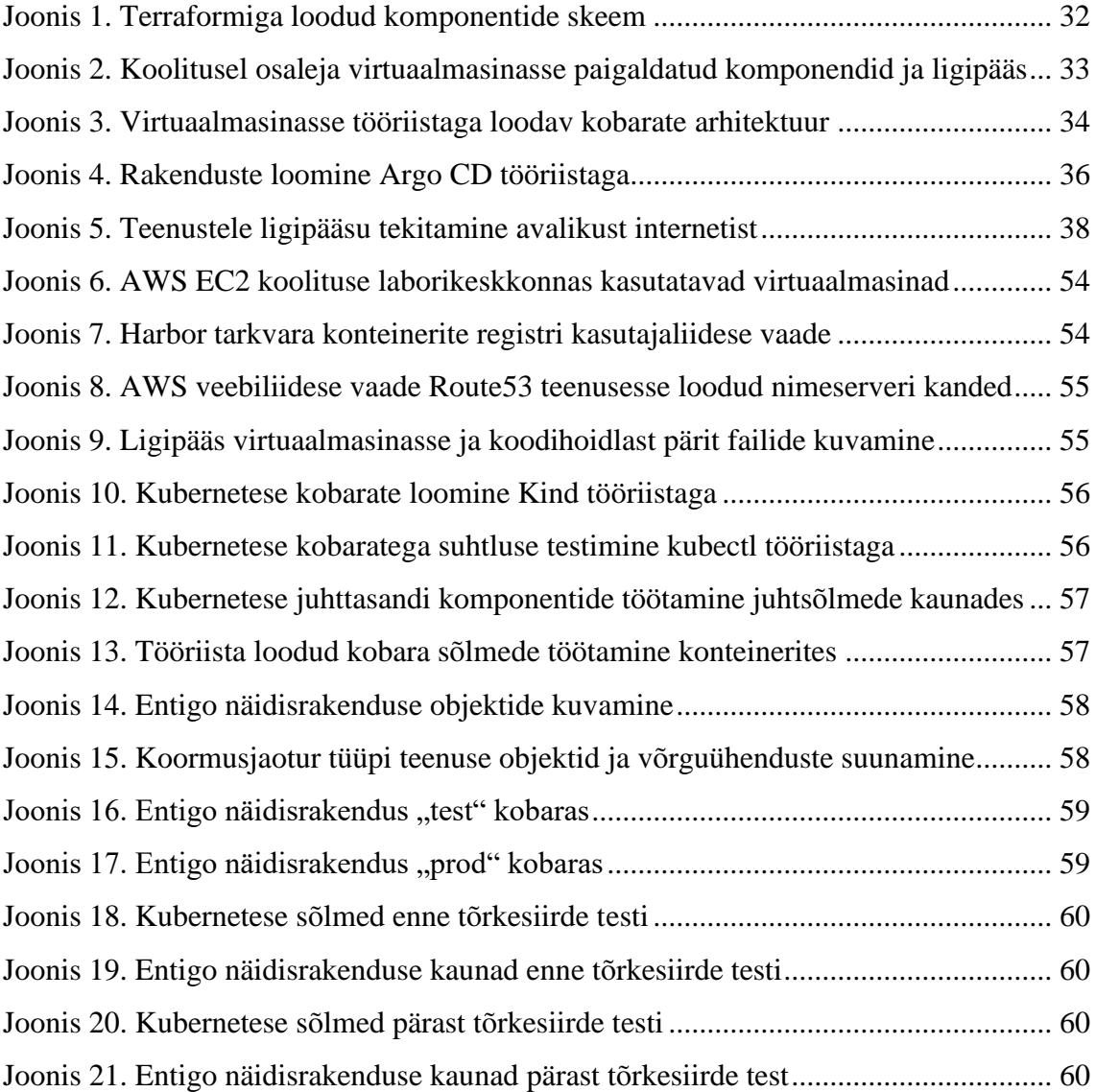

## **Tabelite loetelu**

<span id="page-9-0"></span>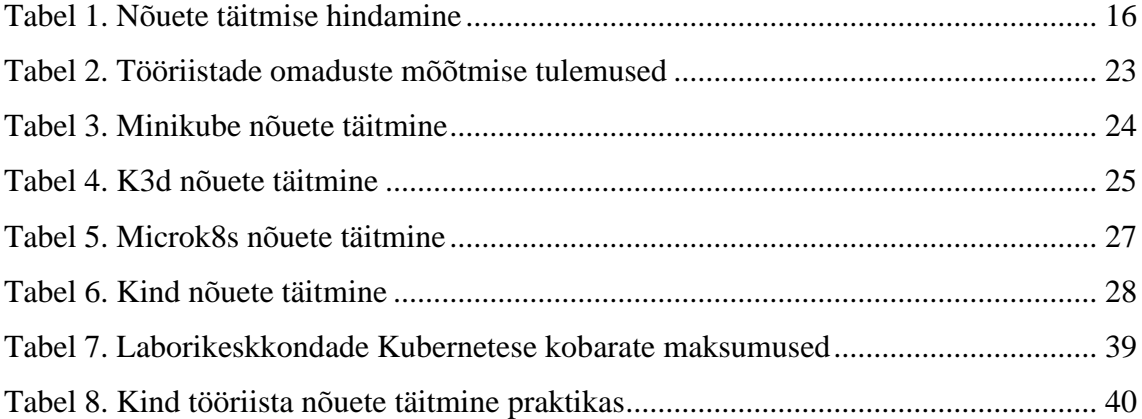

## <span id="page-10-0"></span>**1 Sissejuhatus**

Käesoleva töö autor töötab Entigo OÜ-s ja on viimased 4 aastat läbi viinud Kubernetese põhialuste koolitusi. Koolitused said alguse vajadusest anda Entigo OÜ klientidele üle loodud tehnilised lahendused, et tagada klientidele võimekus nende lahenduste kasutamise ja hooldamisega iseseisvalt toime tulla. Lisaks on koolitused vajalikud teadmiste ühtlustamiseks, et klientidel oleks võimalus ühiste projektide raames Kubernetese ja rakenduskonteineritega seotud tehnilistel teemadel kaasa rääkida.

2021. aastal on viis töö autor läbi 9 koolitust, neis osales keskmiselt 10 inimest, seega kokku 90 inimest. Klientide seas on nii Eesti riigiasutusi, kui ka globaalseid ja kohalikke eraettevõtteid.

Olemasolev koolitusprogramm põhineb Cloud Native Computing Foundation (edaspidi CNCF) Certified Kubernetes Application Developer (edaspidi CKAD) ja Certified Kubernetes Administrator (edaspidi CKA) ametlikul õppekaval. Koolitus koosneb kolmest osast: "Rakenduse konteinerid", "Kubernetes põhialused 1", "Kubernetes põhialused 2". Eelmainitud sertifikaatide eksamid koosnevad ainult praktilistest harjutustest ja sellest tulenevalt on oluline koolitusel praktiliste harjutuste maht ning laborikeskkonna võimekus harjutusi teostada [4] [5].

Praeguse koolitusprogrammi kogu kestus on viis tööpäeva ja on väga tugeva fookusega praktilistel harjutustel, mida tehakse Entigo OÜ poolt ette valmistatud laborikeskkondades. Igal koolituse osal on sellele vastav laborikeskkond, mis on sobiv õpetatava praktikaga.

Koolitusel on juba käsitletud rakenduse konteinereid, erinevaid Kubernetese kobarate paigaldamise meetodeid ja rakenduse käideldavuse ning kättesaadavuse tagamise viise Kubernetese objektide abil. Põgusalt käsitletakse ka seiret, tõrkesiiret, automatiseerimist ja mitme Kubernetese kobara halduseks vajalike vahendeid ning võimalusi, sest CKA ja CKAD sertifitseerimisel neid teemasid süvitsi ei nõuta [6] [7].

Koolitusel osalejad on tundnud huvi, kuidas Kubernetese tehnoloogiat igapäevatöös kasutusele võtta ja töös hoida. Sealhulgas kuidas kasutada Kubernetest tarkvara tarneprotsesside automatiseerimiseks, kõrgkäideldavuse tagamiseks ja kuidas korraldada Kubernetese infrastruktuuri seire ja hooldus.

Entigo OÜ-s planeeritakse järgmise koolituse väljatöötamist, mis on mõeldud edasijõudnutele ja oleks loogiline jätk Kubernetese põhitõdede koolituse läbinud inimestele. Ka sellele koolituse osale on vaja välja töötada sobilik laborikeskkond.

#### <span id="page-11-0"></span>**1.1 Taust ja probleem**

Olemasolevad koolitused toimuvad keskmiselt korra kuus. Kogu koolitusprogramm kestab viis päeva. Laborikeskkonnad on vaja kustutada ja uuesti käivitada kuna eelnevast koolitusest ei tohi jääda muudatusi. Lisaks ei ole rahaliselt mõistlik koolituse laborikeskkondasid pidevalt töös hoida. Kõik varasemad laborikeskkonnad on umbes poole tunniga võimalik käivitada ja sulgeda Amazon Web Services (edaspidi AWS) pilvekeskkonnas kasutades Terraform tööriista. Entigo OÜ on AWS Partner ja soovib kasutada koolituse laborikeskkondade jaoks AWS pilveteenuseid. Planeeritav koolituse laborikeskkond peab töötama AWS keskkonnas ning olema lihtsalt käivitatav ja suletav.

Koolitusprogrammi olemasolevates osades on lähtuvalt harjutuse vajadustest õpilastele kättesaadavad erinevad ressursid, näiteks ainult üks virtuaalmasin, AWS Elastic Kubernetes Service (edaspidi EKS) kobar või oma Kubernetese kobara ehitamiseks vajalikud virtuaalmasinad ja koormusjaoturid. Senised laborikeskkonnad kasutavad AWS spetsiifilisi komponente, aga koolituste laborites lahendatavad harjutused on tehtud universaalselt kasutatavaks - ehk need ei ole AWS spetsiifilised. Näiteks kasutatakse AWS EKS seal, kus koolitatav ei tegele Kubernetese kobara loomisega vaid on selle tarbija rollis, samas kui on vaja rakenduskonteineri register luua, siis ei kasutata AWS *Elastic Container Registry* (edaspidi ECR) vaid kasutatakse vabavaralist Harbor tarkvara, mis on infrastruktuuri pakkujast sõltumatu [8]. Seda sama põhimõtet peab jätkama ka loodav laborikeskkond. Seega ei tohi arendatav laborikeskkond olla ühe pilveteenuse pakkuja keskkonna spetsiifiline, kui see on oluline õpetatava teema juures.

Uuele koolitusele on eelkõige oodata juba varasematel koolitustel osalenud inimesi. Sellest kõigest tulenevalt jäävad ka loodava laborikeskkonna nõuded osaleja arvutile

samaks eelnevatega. Koolitus laborites osalemiseks peab osalejatel olema oma sülearvuti, millega laborikeskkonda ühenduda. Ühel koolitusel võib osaleda erinevatest asutustest inimesi, siis on ka kõigil sageli erinevate parameetritega raudvara, operatsioonisüsteemid ja asutuse spetsiifilised seadistused. Sülearvutis on vajalik veebibrauser, *Secure Shell*  (edaspidi SSH) terminali klient ja võrguühenduses lubatud teha internetti TCP ühendusi 443, 80, 8080 ja 22 portidel. Eelkirjeldatud nõudmiste täitmisega seni kõik osalejad saanud hakkama.

Olemasolevates laborikeskkondades ei soovita uue koolituse harjutusi teha, kuna seal on teistsugused vajadused. "Kubernetes põhialused 1" laborikeskkonna puuduseks on Kubernetese kobarate paindlikus ning loomise ja kustutamise kiirus. "Kubernetes põhialused 2" laborikeskkonna puuduseks on laborikeskkonna maksumus ja seal kasutatava tööriista omadused. Tuleb leida parem lahendus uue koolituse laborikeskkonnale.

## <span id="page-12-0"></span>**1.2 Ülesande püstitus**

Käesoleva diplomitöö eesmärgiks on selgitada välja planeeritud koolituse laborikeskkonna nõuded ja leida sobivaim tööriist planeeritud koolituse laborikeskkonnas Kubernetese kobarate käitamiseks. Praktilises osas on eesmärgiks kontrollida valitud tööriista sobivust süvitsi.

Diplomitöö peamisteks eesmärkideks on:

- Selgitada välja nõuded planeeritud koolituse laborikeskkonnale
- Analüüsida erinevate tööriistade vastavust püstitatud nõuetele
- Realiseerida laborikeskkond valitud tööriistaga

### <span id="page-12-1"></span>**1.3 Ülevaade tööst**

Esmalt sõnastatakse metoodika, kus pannakse paika, kuidas nõuded püstitatakse ja nõuete täitmist kontrollitakse. Seejärel analüüsitakse vastavalt metoodikale, kus leitakse tööriistade nõuded. Kui nõuded on leitud, siis kontrollitakse erinevate tööriistade

vastavust nõuetele. Valitakse välja kõige paremini sobiv tööriist ja sellega realiseeritakse praktilises osas laborikeskkond, et kontrollida valitud tööriista sobivust.

## <span id="page-14-0"></span>**2 Metoodika**

Püstitatud ülesande lahendamiseks kasutab autor nelja aastast koolitus- ja töökogemust Kubernetesega Entigo OÜ-s ja IT süsteemide administreerimise õppekavas omandatud teadmisi ja töövahendeid.

Töö teoreetilises osas esmalt analüüsitakse nõudeid, mida Kubernetese kobaraid käitev tööriist peab täitma loodava koolituse laborikeskkonnas. Seda tehakse kirjeldades planeeritavat koolitust ja sinna planeeritavaid harjutusi. Analüüsi tulemusena pannakse paika nõuded tööriistale.

Seejärel hinnatakse erinevate Kubernetese kobarate paigaldamise tööriistade võimet täita nõudeid. Tööriistad, mida hakatakse uurima on välja valitud Kubernetese enda dokumentatsioonist, blogipostitustest ja veebilehtedel olevatest võrdlustest teiste tööriistadega. Nõuete kontrollimiseks analüüsitakse tööriistade dokumentatsiooni alusel vastavust esitatud nõuetele ja teostatakse mõõtmine.

Lõpuks valitakse välja kõige sobivaim tööriist kasutades nõuete täitmisel saadud tulemusi ja töö praktilises osas realiseeritakse sellega laborikeskkond, kus pannakse käima näidisrakendus kasutades Entigo OÜ-s levinud praktikaid.

#### <span id="page-14-1"></span>**2.1 Nõuete täitmise hindamine**

Parima tööriista valimiseks tehakse iga tööriista kohta tabel, kus hinnatakse seatud nõuete täitmist nelja punkti skaalal, vt tabel 1. Töös esitatud nõuded on ühe kaaluga. Parima tööriista valimiseks liidetakse tööriista nõuete täitmisel antud hinded kokku. Suurem summa tähendab, et tööriist sobib kõige paremini laborikeskkonna nõuete täitmiseks.

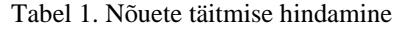

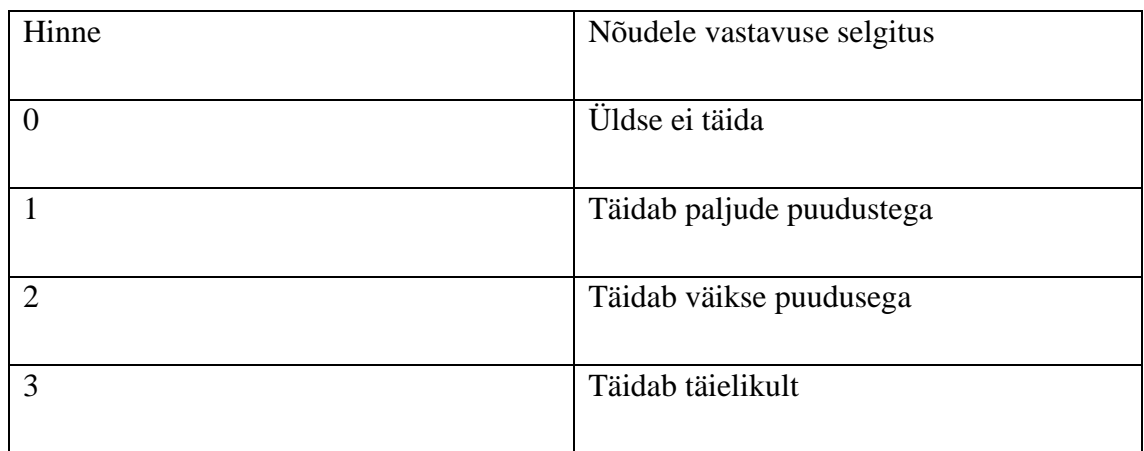

#### <span id="page-15-0"></span>**2.2 Tööriista omaduste mõõtmine**

Kuigi enamike tööriistade dokumentatsioonis on näiteid mälukasutusest ja käivituse kiirusest, siis need ei ole omavahel võrreldavad, sest seal ei ole kirjeldatud, millises keskkonnas ja mis seadistuses need mõõtmised on tehtud. Selle töö raames tehtud mõõtmistes võrreldakse Kubernetese kobaraid, mis koosnevad kolmest juhtsõlmest(*control node*) ja viiest töötajasõlmest(*worker node*). Kui tööriist ei võimalda kolme juhtsõlme loomist, siis nende asemel kasutatakse töötajasõlmi. Mõõtmised on vaja teha, sest antud töö fookuses on suurema sõlmede arvuga kobarad, mille puhul tööriistade dokumentatsioonist ei ole võimalik tuletada vajaminevat mälukogust või kuluvat aega.

Kõik mõõtmised teostakse AWS *Elastic Compute Cloud* (edaspidi AWS EC2) m5.large virtuaalmasinatel. Seda tüüpi virtuaalmasinal on 2 tuuma ja 8GB mälu [9]. Need virtuaalmasinad tagavad ühtlase jõudluse [10].

Kasutatakse AWS Frankfurdi regiooni, sest seda on kasutatud ka varasemates koolitustes. Igale tööriistale käivitatakse oma AWS EC2 virtuaalmasin ja sellele paigaldatakse ka Docker tarkvara.

Iga tööriista jaoks on kirjutatud skript, mis mõõdab:

- 1. Tööriista paigaldamiseks kulunud aega sekundites.
- 2. Tööriistaga Kubernetese kobara loomiseks kulunud aega sekundites.
- 3. Aega mis kulub kõikide Kubernetese kobarate sõlmede valmisolekuni.
- 4. Mälukasutuse muutust megabaitides operatsioonisüsteemis alates tööriista paigaldusest kuni kõikide sõlmede valmisolekuni.
- 5. Aega mis kulub tööriistal Kubernetese kobara kustutamiseks.

Tööriista käivitatakse kahel korral, et näha, kas tööriistal on optimeeringuid, mis teevad teistkordse kobara loomise kiiremaks. Kui tööriistaga teisel korral Kubernetese kobara loomine on kiirem, siis tuleb arvesse võtta parema tulemuse saanud mõõtmine. Teisel käivitamisel ei arvestata tööriista paigaldamiseks kulunud aega, kobara kustutamiseks kulunud aega ega mälukasutuse muutumist.

Skript näitab väljundisse Kubernetese juhttasandi komponentide kaunad(*Pods*), kui need on olemas. Skriptid on kõik ühesugused, erinevad ainult tööriista väljakutsumise sammudes, sest need on tööriista spetsiifilised, vt. Lisa 2.

### <span id="page-17-0"></span>**3 Töö teoreetilised alused**

Kirjeldatakse olemasolevaid laborikeskkondasid ja uues koolituses lahendatavaid harjutusi. Seejärel analüüsitakse uue laborikeskkonna vajadusi ja püstitatakse vajaduste põhjal nõuded. Antakse lühike ülevaade valitud tööriistadest. Teostatakse tööriistade omaduste mõõtmine ja püstitatud nõuete analüüs. Valitakse välja kõige paremini sobiv tööriist, millega realiseerida praktilises osas laborikeskkond.

#### <span id="page-17-1"></span>**3.1 Olemasolevate laborikeskkondade kirjeldus**

Koolitustel on kasutusel kaks erinevat laborikeskkonda. Esimene Kubernetest kasutav koolituse laborikeskkond on seotud "Kubernetese põhialused 1" koolitusega, mis põhineb CKAD õppekaval [7]. Seal keskendutakse Kubernetese kobara rakendustele, mitte Kubernetese kobara haldamisele [11]. Teise koolituse labor on seotud "Kubernetese põhialused 2" koolitusega, mis põhineb CKA õppekaval [6]. Seal keskendutakse ühe Kubernetese kobara paigaldamisele, uuendamisele ja haldusele [12].

#### <span id="page-17-2"></span>**3.1.1 Kubernetese põhialused 1**

Selles laborikeskkonnas kasutatakse AWS EKS teenust ja *Managed node groups* teenust. Selles koolituses ei tegeleta Kubernetese kobara loomise, uuendamise või haldamisega, seetõttu ei ole koolitatava jaoks oluline, millise tööriistaga Kubernetese kobar on loodud ja kas koolitatav pääseb ligi Kubernetese juhttasandi komponentidele.

Kogu laborikeskkond käivitatakse kasutades Terraformi, mis loob AWS teenuseid kasutades laborikeskkonna. Isiklik kogemus varasematest koolitustes on näidanud, et EKS teenuse loomine võtab 12-20 minutit ja iga töötajasõlme lisamine veel 2 minutit. See aeg on välja toodud ka Githubi probleemipüstituses [13].

Kuna EKS on AWS poolt hallatud teenus, siis puudub lõppkasutajal ligipääs juhtsõlmedele ja enamikele Kubernetese juhttasandi komponentidele [14] [15]. Selle tõttu ei saa kõiki seadistusi muuta, ega tekitada tõrkesiirdeid. Lisaks ei oleks koolitataval ülevaadet, mis toimub Kubernetese juhttasandi komponentidega. AWS EKS teenuse puhul ei ole võimalik kasutada MetalLB tarkvara oma koormusjaoturi tüüpi teenuse (*Loadbalancer type Service*) loomiseks [16].

#### <span id="page-18-0"></span>**3.1.2 Kubernetese põhialused 2**

Selles laborikeskkonnas kasutatakse AWS EC2 t3.large virtuaalmasinaid. Kogu laborikeskkond käivitatakse kasutades Terraformi ja võtab aega umbes 3 minutit iga sõlme kohta.

CKA õppekavas on nõutud Kubeadm tööriista kasutamise oskus [6]. Seega Kubernetese kobar paigaldatakse koolitatavate poolt iseseisvalt seda tööriista kasutades. Kubeadm tööriista eesmärk on ainult kobara tarkvara seadistus ja käivitus, mitte virtuaalmasinate või tarkvara konteinerite töötajasõlmede säte. Sellest tulenevalt puudub tööriistal endal ka mitme kobara keskne halduse võimekus [17]. Lisaks AWS EC2 virtuaalmasinatel ei ole võimalik kasutada MetalLB koormusjaoturi tarkvara [16].

Kubeadm miinimum nõueteks on 2GB mälu ja 2 tuuma [18]. Kõige odavam AWS virtuaalmasin mis seda nõuet täidab on t3.small. Frankfurdis maksab see 0.024 USD tunnis [9]. Ööpäeva maksumus kolmele juhtsõlmele on 1.728 USD ja viiele töötajasõlmele 2.88USD. Ühe kobara kulu ööpäevas on 4.61 USD. Sellises seadistuses Kubernetese kobara maksumus on võrreldav antud töös loodavate teiste kobaratega.

#### <span id="page-18-1"></span>**3.2 Nõuete analüüs**

Tuuakse välja uue koolituse vajadused koos põhjendustega. Nendest tuletatakse vajalikud nõuded tööriistale.

- 1. Seniste koolituste tagasisides on osalejad soovinud, et laborites käsitletaks pideva tarne(*continious delivery*) ahelate ehitamist üle mitme keskkonna, kus eri keskkonnad töötavad erinevatel Kubernetese kobaratel [19]. Käsitleda tuleb ka olukorda, kus sama rakendus töötab ühes keskkonnas, aga kahes erinevas Kubernetese kobaras. Seega on ühel osalejal vaja luua ja kustutada mitu Kubernetese kobarat laborikeskkonnas.
- 2. Senise praktika käigus on väga sageli olnud vajadus eraldada Kubernetese kobara töötajasõlmi kindlatele rakendustele. Näiteks on erineva otstarbega seire, andmebaasi või koormusjaoturi töötajasõlmed, kuhu teised rakendused ei ole lubatud [20] [21]. Nende oskuste harjutamiseks tuleb luua erineva topoloogiaga Kubernetese kobaraid. Seega labori tööriist peab olema võimeline looma

eriotstarbega töötajasõlmi. Eriotstarbega töötajasõlmele on määratud *label* ja *taint* [22].

- 3. Senine autori kogemus nii füüsilise kui pilveinfrastruktuuriga on näidanud, et elame maailmas, kus asjad lähevad katki või ei tööta nii nagu ette nähtud. Planeeritud on kõrgkäideldavuse ja tõrkesiirde harjutused. Eesmärgiks on simuleerida sõlmede katkestusi ja juhttasandi komponentide tõrkesiirdeid. Kubernetese juhttasandi kõrgkäideldavus on tagatud vähemalt kolme juhtsõlme olemasolul [23]. Seega Kubernetese juhttasand peab koosnema vähemalt kolmest juhtsõlmest.
- 4. Kõrgkäideldavuse ja tõrkesiirde harjutustes on oluline, et koolitatavatel oleks mugav ligipääs kõikidele Kubernetese juhttasandi komponentidele. Kubernetese juhttasandi komponendid etcd andmebaas(*etcd database*), API server(*API server*), planeerija(*scheduler*) ja kontrollerite haldaja(*controller manager*) peavad töötama Kubernetese kobara kaunades.
- 5. Kubernetese pilveteenustes on võimalik luua koormusjaoturi tüüpi teenus. Selleks, et koolitusel õpitav oleks rakendatav ka organisatsioonides, mis kasutavad töös enda riistvarale ehitatud Kubernetese kobaraid, soovime kasutada MetalLB koormusjaoturi tarkvara, et luua keskkonnast sõltumatu koormusjaoturi tüüpi teenus. Tegemist on tarkvaraga, mis ei kasuta pilveteenusepakkuja valmis lahendust või teenust [24]. Seega peab valitud tööriist võimaldama kasutada MetalLB tarkvara.
- 6. Koolituse harjutuste käigus tahetakse luua ja kustutada Kubernetese kobaraid, et proovida erinevaid topoloogiaid. Koolituse keskmes ei ole Kubernetese tarkvara paigaldamine, selle jaoks on juba olemasolev koolitus [12]. Tööriistaga peab kobarate käivitamine ja kustutamine toimuma lühikese aja jooksul, et harjutuste aeg oleks hästi kasutatud. Kubernetese kobara loomine loetakse kiireks, kui see toimub alla viie minuti ja kustutamine alla minuti.
- 7. Konteinerite kasutamine virtuaalmasinate asemel on oluliselt efektiivsema mäluja arvutusressursi kasutusega, kui virtuaalmasinad [25]. Koolitatavatel on konteinerite põhiste lahenduste kasutamine juba varasemas koolituses kogetud [26]. Ühtlasi ei ole virtuaalmasinad koolituses käsitletav teema. Seega tööriista

poolt loodud Kubernetese sõlmed peavad töötama tarkvara konteinerites ühe virtuaalmasina piires. See võimaldab hõlpsamini koolitatavatel õpitud tööriista hiljem oma töös kasutada.

- 8. On soov vähendada koolituse laborikeskkonna haldusele kuluvat aega. Tööriist peab olema lihtsasti kasutatav ja nõuded peab täitma tööriist või selle dokumentatsioon iseseisvalt, ilma lisaarenduseta Entigo OÜ töötajate poolt.
- 9. Koolituste laborikeskkonna maksumus mõjutab koolituselt teenitud tulu. Senine kogemus laborikeskkondadega on näidanud, et virtuaalmasinaid tehakse suuremaks mälukasutuse, mitte protsessori võimsuse tõttu. Kobarad peavad olema võimalikult väikese mälukasutusega, et hoida kulud madalal. Mälukasutus loetakse väikeseks, kui mälukasutus jääb alla kolme gigabaidi, sest siis on võimalik 8 gigabaidi mäluga virtuaalmasinasse käivitada kaks kobarat.

Järgnevalt on toodud kokkuvõte eelnevas analüüsis defineeritud nõuetest tööriistadele. Tööriistade võrdluses hinnatakse nende vastavust loetletud nõuetele.

- 1. Luua ja kustutada mitut Kubernetese kobarat.
- 2. Kubernetese kobaras luua eriotstarbega töötajasõlmi.
- 3. Luua kolme juhtsõlmega Kubernetese kobar.
- 4. Kubernetese juhttasandi komponendid töötavad kaunades.
- 5. Kasutada MetalLB koormusjaoturi tarkvara.
- 6. Kubernetese kobara loomine ja kustutamine käib kiirelt.
- 7. Kubernetese sõlmed töötavad virtuaalmasina rakenduskonteinerites.
- 8. Nõuete täitmine peab olema realiseeritud tööriista enda omadustega.
- 9. Kubernetese kobarad peavad olema väikese mälukasutusega.

#### <span id="page-21-0"></span>**3.3 Tööriistade ülevaade**

Valikusse on võetud need tööriistad, mida tutvustatakse, kui väikese jalajäljega ja kohalikus tööjaamas Kubernetese käituseks sobivad tööriistad. Tööriistad, mida hakatakse uurima on välja valitud Kubernetese enda dokumentatsioonist, blogipostitustest ja tööriistade võrdlustest teiste tööriistadega. Tööriistad, mida selles töös uuritakse on Minikube, Microk8s, Kind ja K3d. [27] [28] [29].

**Minikube** on mõeldud Kubernetese käivitamiseks ühe masina piires. Välja on toodud peamiste omadustena kõige uuemate Kubernetese versioonide tugi, toetab nii Linuxit, Maci kui Windowsit. Töötab nii rakenduse konteineris, virtuaalmasinas kui raudvara peal [30]. Githubis on projektil 721 panustajat ja see on loodud 2016 aprillis [31].

**K3d** on tööriist, mis omakord kasutab K3s tööriista, eesmärgiga luua Kubernetese kobar rakenduse konteinerites ja võimaldab ühes arvutis käivitada mitut Kubernetese kobarat [32]. K3s on Rancheri poolt pakutav õhuke Kubernetese distributsioon, mis on mõeldud servtöötluse jaoks [33]. Projektil on 77 panustajat ja see on loodud 2019 aprillis [34].

**Microk8s** on Canonical poolt arendatav projekt, mis lubab teha Kubernetese kergesti kasutatavaks ja kõrgkäideldavaks. Välja on toodud ka nende tugi Raspberry Pi jaoks, mis viitab väiksele jalajäljele [35]. Ennast võrdlevad nad Minikube ja K3s projektiga [29]. Projektil on 137 panustajat ja see on loodud 2018 mais [36].

**Kind** on mõeldud Kubernetese kobarate käitamiseks ühe arvuti piires. Eelkõige arendatud selleks, et testida Kubernetese kobaraid, aga võimalik kasutada ka tarkvara arenduseks [37]. Projektil on 230 panustajat ja see on loodud 2018 septembris [38].

#### <span id="page-21-1"></span>**3.4 Tööriistade omaduste mõõtmise tulemused**

Mõõtmised teostati 26. Märts 2022 ja tulemused on toodud tabel 2. Mõõtmistel kasutatud infrastruktuuri kood ja skriptid on laetud Github koodihoidlasse [39]. Mälukasutuse erinevused võib lugeda marginaalseteks, sest kõige enam ja vähem tarbiva tööriista mälukasutus erineb natuke üle poole gigabaidi. Seejuures tuleb arvestada, et Minikube puhul ei olnud võimalik luua kolme juhtsõlme, mis võib põhjendada selle tööriista väikseimat mälukasutust võrredes teiste tööriistadega.

| Omadus                                                                       | <b>Minikube</b> | Microk8s | K3d            | <b>Kind</b>    | Ühik      |
|------------------------------------------------------------------------------|-----------------|----------|----------------|----------------|-----------|
| Töötajasõlmi                                                                 | $\overline{7}$  | 5        | 5              | 5 <sup>5</sup> | Tükki     |
| Juhtsõlmi                                                                    | $\mathbf{1}$    | 3        | $\overline{3}$ | 3              | Tükki     |
| Tööriista versioon                                                           | V1.25.2         | 1.23     | V5.3.0         | V0.11.1        |           |
| Tööriista paigaldus                                                          | $\mathbf{1}$    | 16       | $\overline{2}$ | $\mathbf{1}$   | Sekundit  |
| Kobara loomine                                                               | 275             | 1314     | 83             | 232            | Sekundit  |
| Kobara<br>sõlmed<br>on<br>valmisolekus                                       | 9               | 21       | $\overline{2}$ | 30             | Sekundit  |
| Kobara kustutamine                                                           | 15              | 32       | $\overline{3}$ | $\overline{4}$ | Sekundit  |
| loomine<br>Kobara<br>teist<br>korda                                          | 213             | 1150     | 77             | 184            | Sekundit  |
| sõlmed<br>Kobara<br>on<br>valmisolekus teist korda                           | 10              | 25       | $\overline{0}$ | 29             | Sekundit  |
| Operatsioonisüsteemis<br>mälu<br>vähenemine<br>vaba<br>pärast kobara loomist | 1758            | 2513     | 1884           | 2317           | Megabaiti |
| Esmane kobara loomine<br>kokku                                               | 285             | 1351     | 87             | 263            | Sekundit  |
| Teise<br>kobara<br>korra<br>loomine kokku                                    | 223             | 1175     | 77             | 213            | Sekundit  |

Tabel 2. Tööriistade omaduste mõõtmise tulemused

### <span id="page-23-0"></span>**3.5 Tööriistade nõuete täitmise analüüs**

Kirjeldused uuritud tööriistade kasutamisest ja tekkinud probleemidest. Iga tööriista kohta on tehtud tabel, kus on antud igale nõudele hinne. Hinde põhjendamiseks on vajadusel lisatud kommentaare ja viiteid. Saadud hinded on kokku liidetud tabeli lõpus.

#### <span id="page-23-1"></span>**3.5.1 Minikube**

Käesoleva töö autori hinnangul oli tööriista lihtne kasutada. Kobara loomiseks piisas ühest käsust, vt. Lisa 3. Töö käigus selgus viga dokumentatsioonis. Dokumentatsioonis mainitud *node add* käsu lipud ei tööta. Viga on raporteeritud projekti veahaldussüsteemis Github [40]. Hetkel puudu olevate nõuete täitmine paraneb ilmselt tulevikus, sest mitme juhtsõlme ja eriotstarbega töösõlmede toetamine on neil tulevikuplaanides [41]. Tegemist on kõige suurema panustajate arvuga ja vanima projektiga, mida töös analüüsitakse. Nõuete täitmise analüüs on tabelis 3.

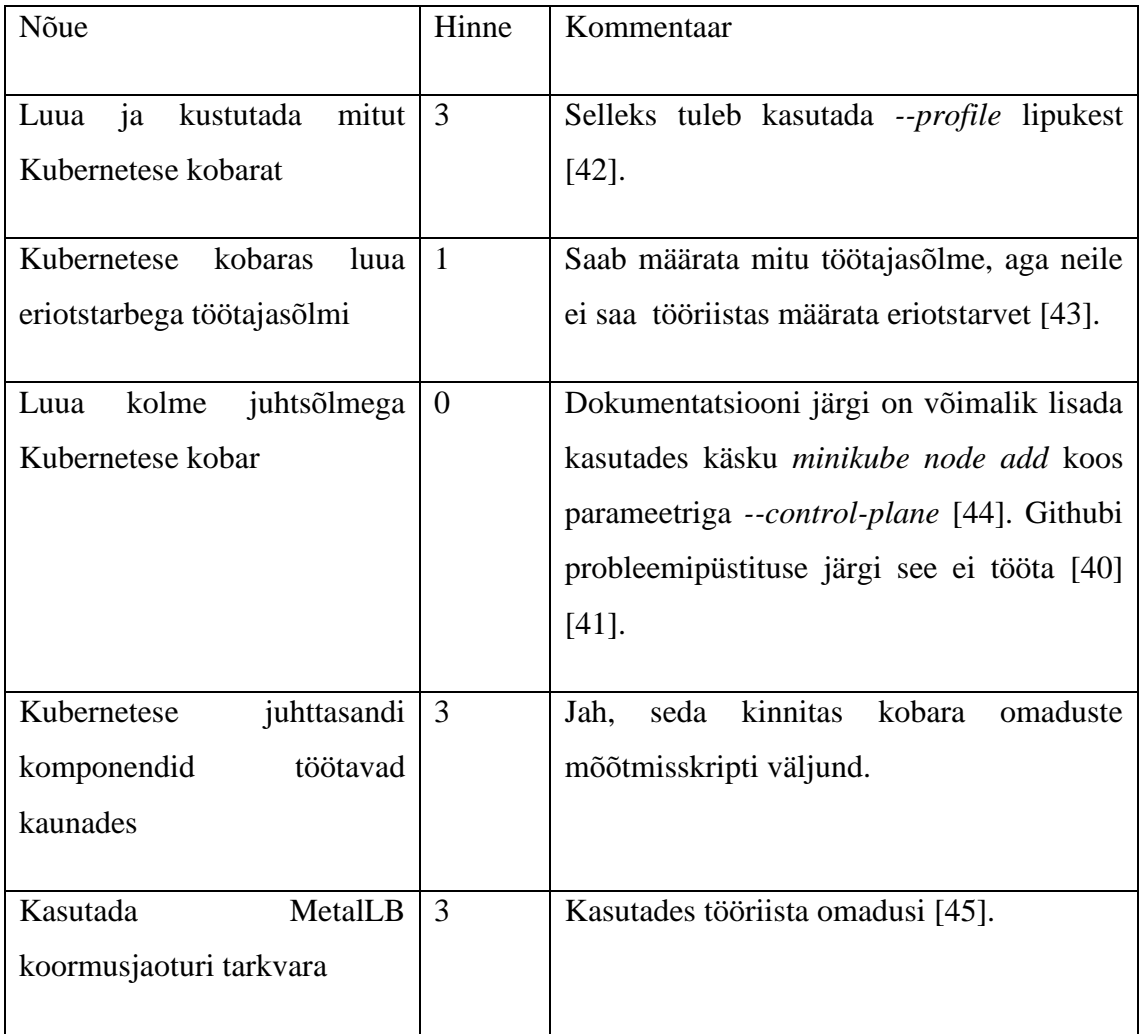

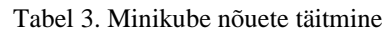

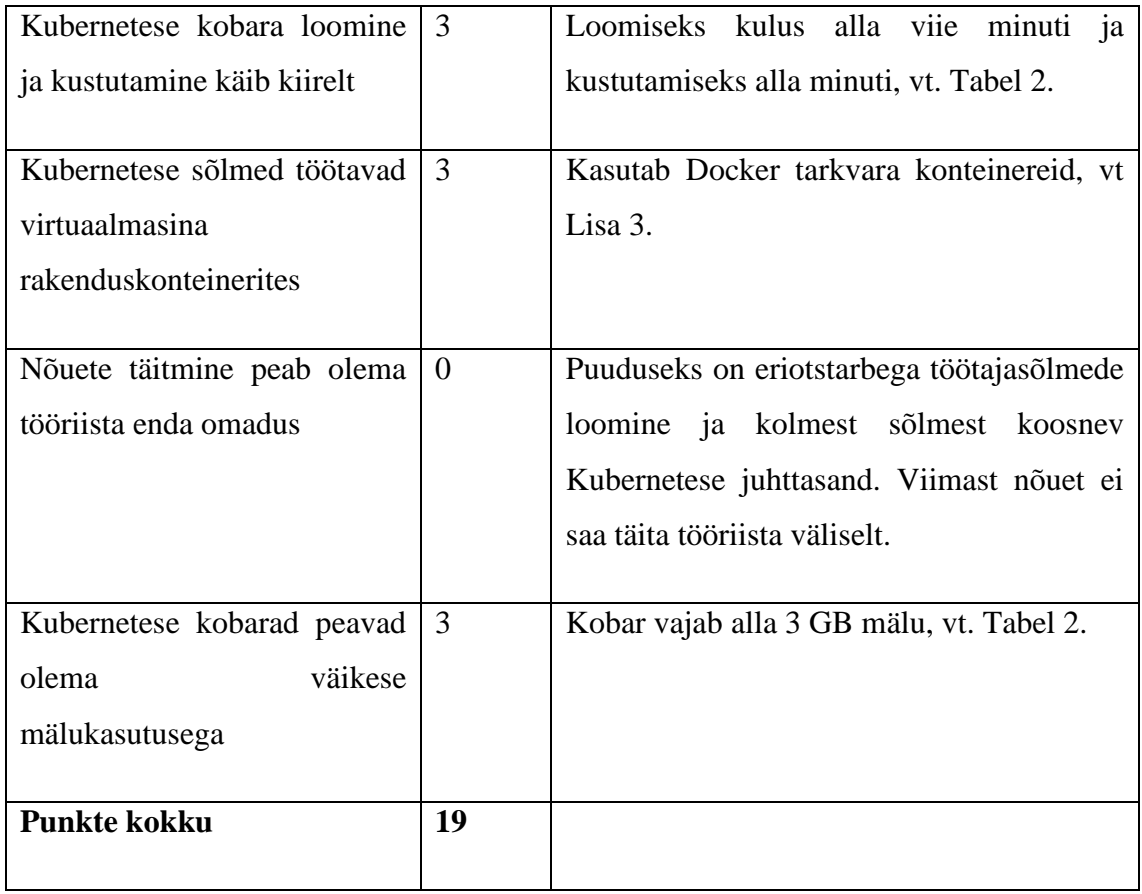

#### <span id="page-24-0"></span>**3.5.2 K3d**

Käesoleva töö autori hinnangul oli tööriista lihtne kasutada. Kobara loomiseks ja kustutamiseks piisas ühest käsust ja seadistusfailist, vt. Lisa 5. Antud uurimuses esitatud nõudeid ei saa see tööriist täielikult täita, sest põhineb K3s tööriistal. K3s arhitektuuri puhul ei tööta Kubernetese juhttasandi komponendid kaunades [46]. Arvesse tuleks võtta ka seda, et tegemist on kõige uuema ja kõige väiksema arendajate arvuga tööriistaga, mida siin uurimuses uuritakse. Nõuete täitmise analüüs on tabelis 5.

Tabel 4. K3d nõuete täitmine

| Nõue                        |    |           |                       | Hinne   Kommentaar                        |
|-----------------------------|----|-----------|-----------------------|-------------------------------------------|
| Luua<br>Kubernetese kobarat | 1a | kustutada | mitut $\vert 3 \vert$ | Selleks tuleb määrata kobarale nimi [47]. |

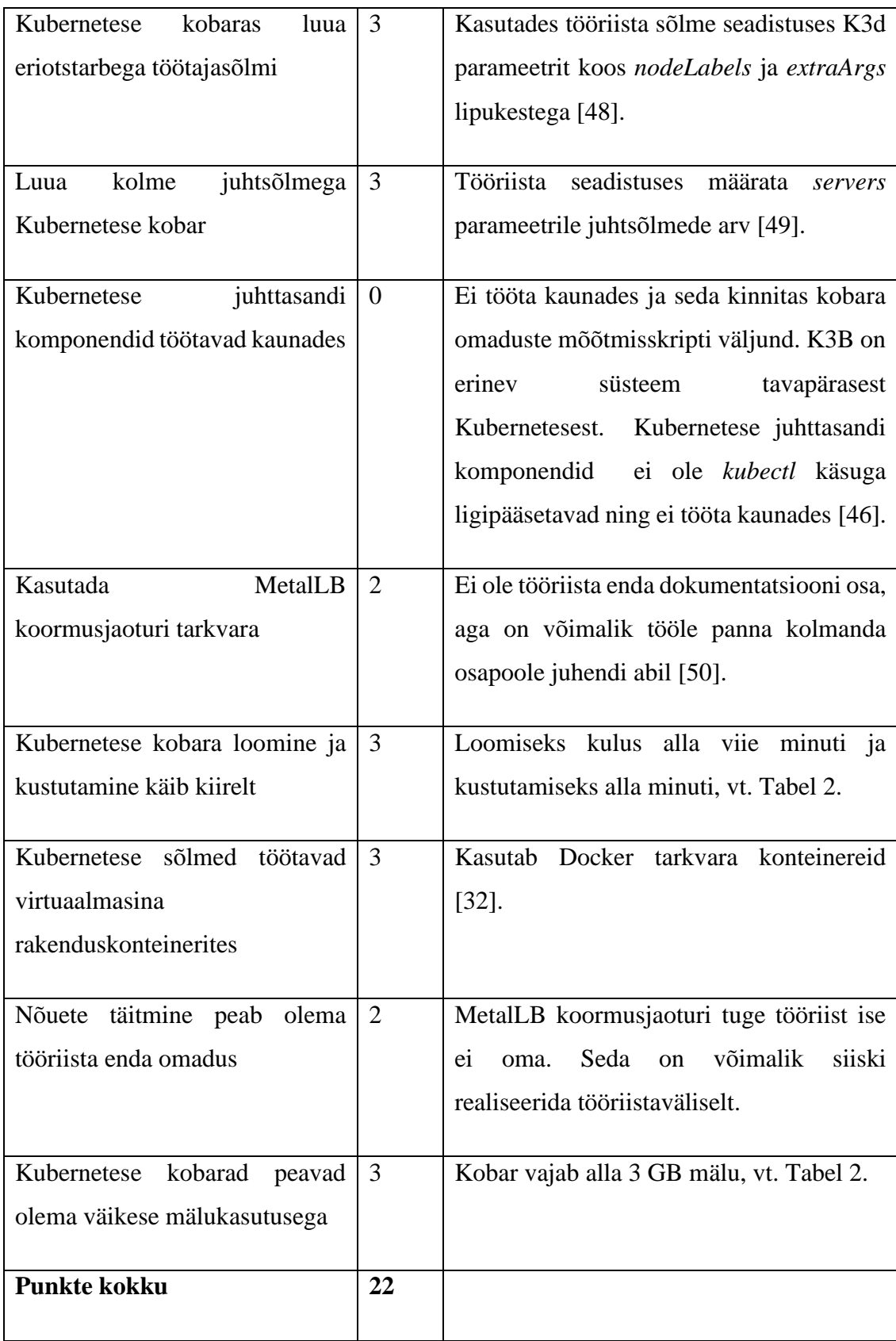

#### <span id="page-26-0"></span>**3.5.3 Microk8s**

Käesoleva töö autori hinnangul selle tööriistaga tarkvara konteinerites Kubernetese kobara loomine ei olnud lihtne, selleks oli vajalik sisestada 25 käsku, mis teiste tööriistadega võrreldes on 25 korda rohkem, vt. Lisa 4. Tuli kombineerida kahte erinevat dokumenti, et saavutada soovitud tulemus [51] [52]. See viitab sellele, et tarkvara konteinerites Kubernetese kobarate käitus ei ole selle tööriista eesmärk. Autori hinnangul on sellest tingitud suur osa teisi tekkinud puudujääke. Nende nõuete paremaks täitmiseks võiks kasuks tulla sarnase projekti teke, nagu on K3s jaoks loodud K3d. Nõuete täitmise analüüs on tabelis 4.

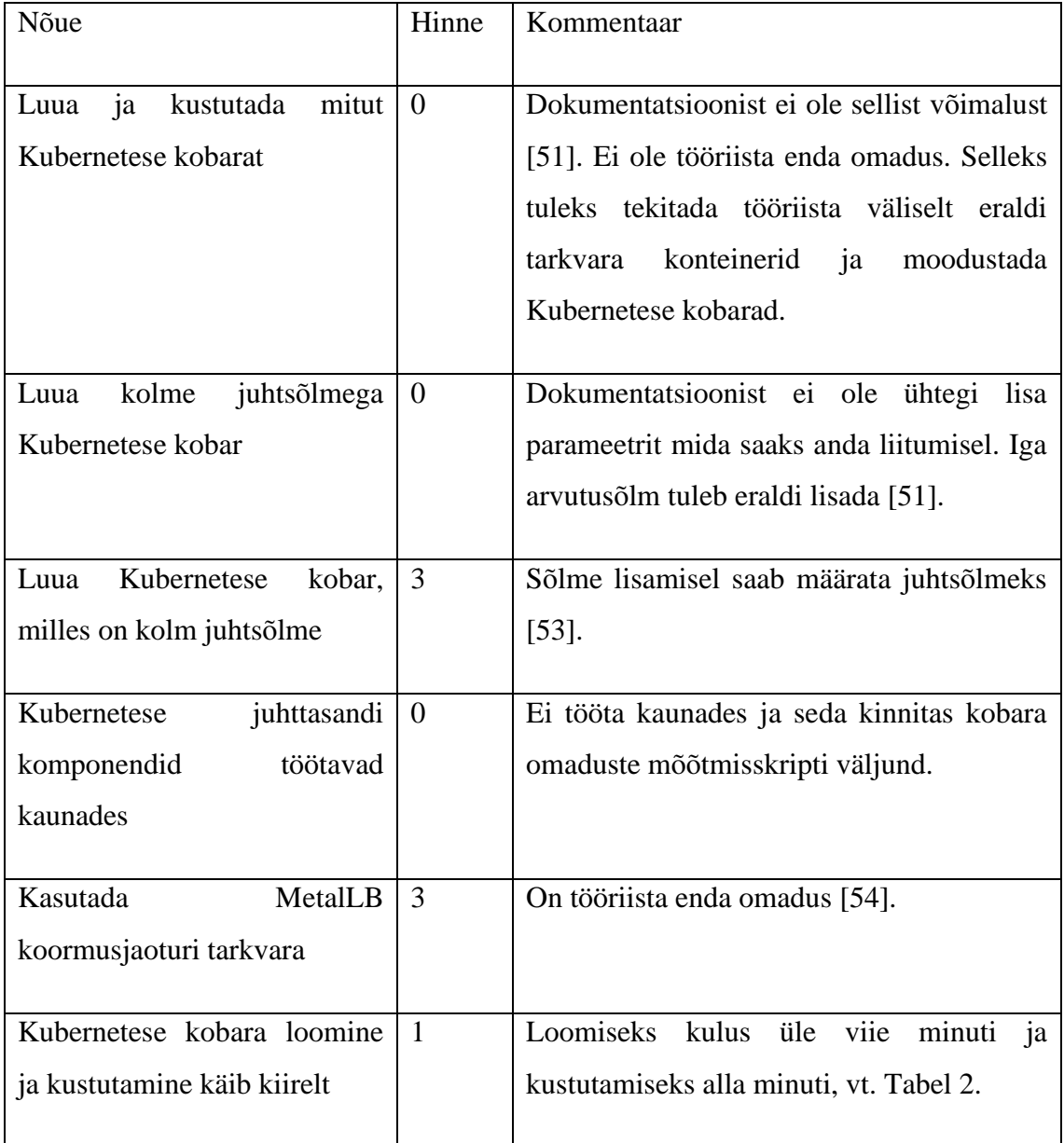

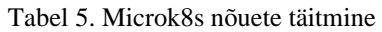

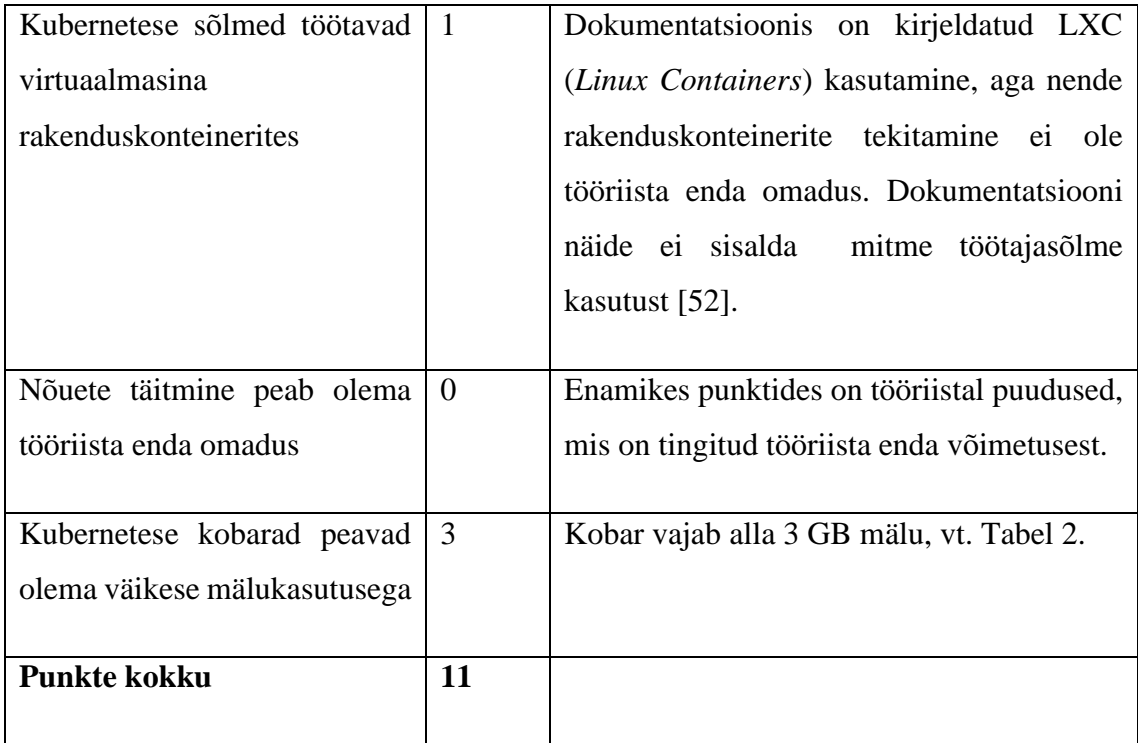

#### <span id="page-27-0"></span>**3.5.4 Kind**

Käesoleva töö autori hinnangul oli tööriista lihtne kasutada. Kobara loomiseks ja kustutamiseks piisas ühest käsust ja seadistusfailist, vt Lisa 6. Antud uurimistöö nõudeid täitis see tööriist kõige paremini. Üks punkt kaotati MetalLB nõude juures, sest mitmel teisel tööriistal on selle aktiveerimiseks käsk. Samas on antud tööriista dokumentatsioonis detailsed juhised, kuidas MetalLB on võimalik kasutusele võtta. Nõuete täitmise analüüs on tabelis 6.

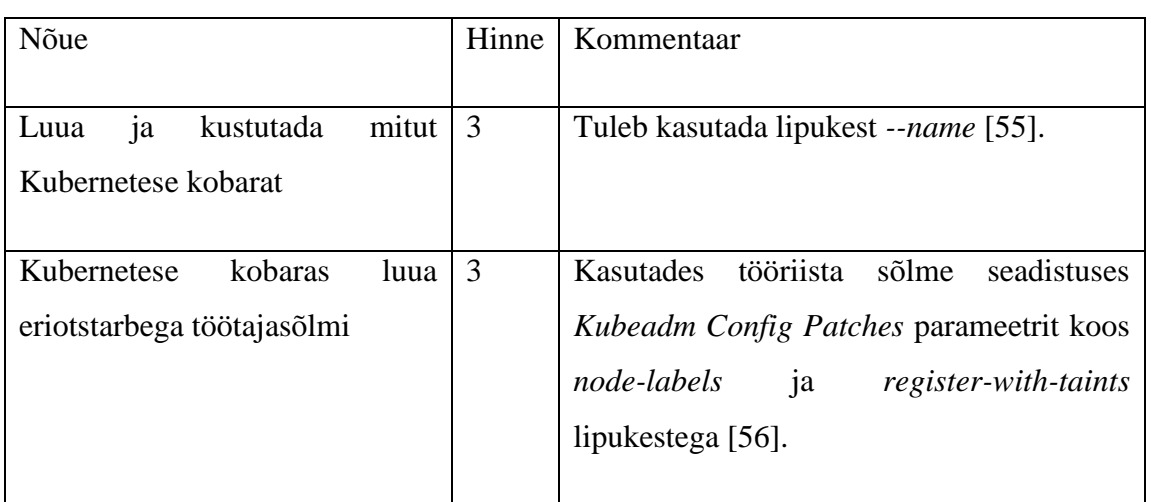

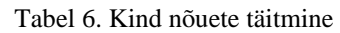

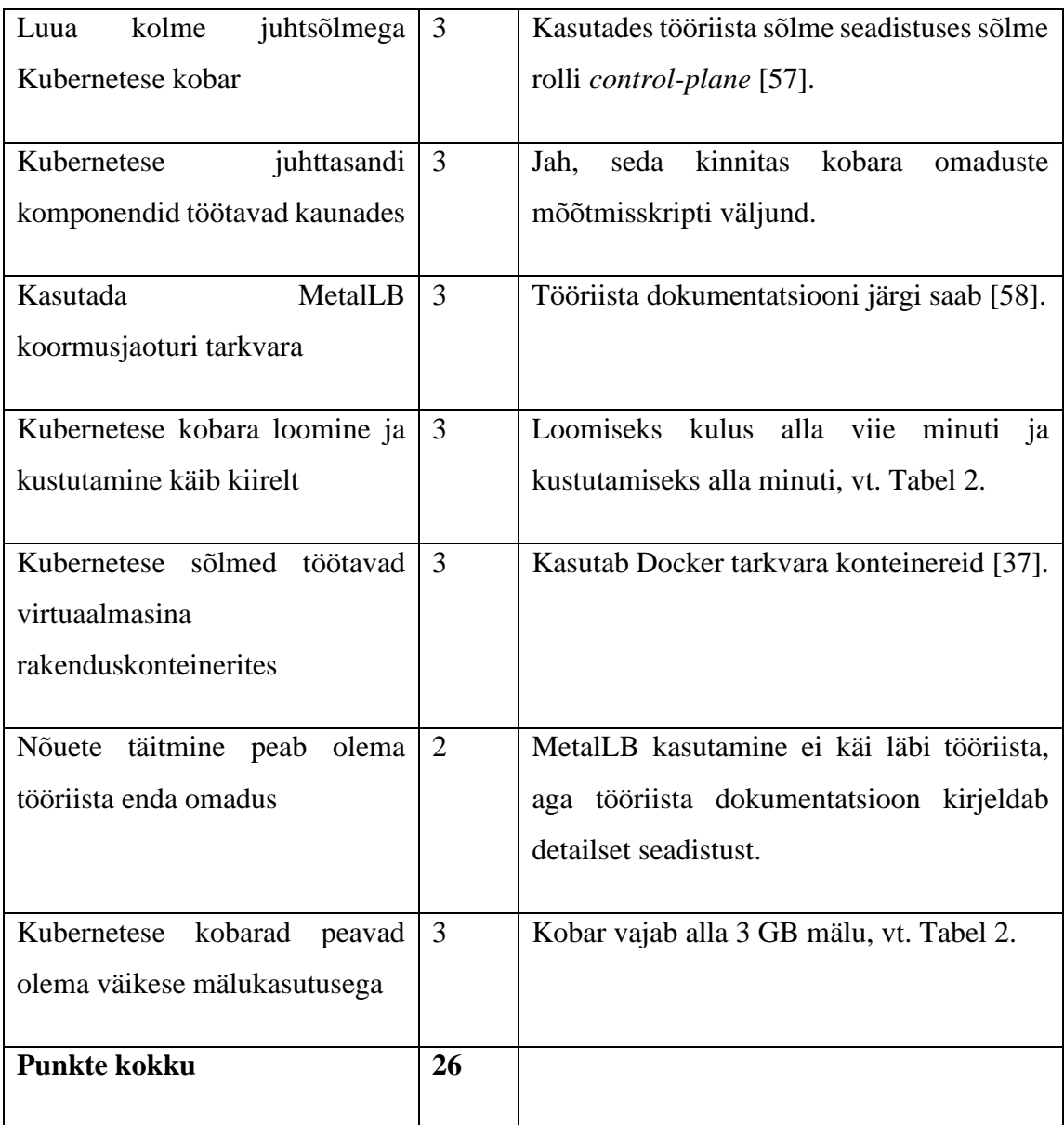

### <span id="page-28-0"></span>**3.6 Tööriistade võrdluse tulemused**

Hindamise hetkel olemas olnud funktsionaalsuse ja mõõtmise tulemusel osutus kõige sobivamaks tööriistaks Kind. Tuleb märkida, et teised tööriistad on aktiivses arenduses, mille tulemusena võib nende sobivus tulevikus muutuda. Käesolevas töös realiseeritakse praktiline lahendus analüüsis parima tulemuse saanud Kind tööriistaga.

Kuigi teistel tööriistadel on tugevaid külgi, siis ülejäänud kolmel tööriistal on kõigil mõni nõue, mis ei ole üldse täidetud.

Tööriist k3d on väga võimekas tööriist, kui koolitusel ei oleks oluline Kubernetese juhttasandi komponentide ligipääs, siis võiks see tööriist olla ka väga hea valik. MetalLB toe puudumine tööriista poolt on väiksem probleem, sest tehniliselt on võimalik seda tarkvara kasutada [50]. Peale nende kahe puuduse ei ole tööriistal teisi puudusi.

Minikube tööriistal on kindlasti tugevaks küljeks väga lihtne kasutamine. Võib oletada, et tulevikus parandatakse selle tööriista suurim puudus, milleks on mitme juhtsõlme toe puudumine.

Microk8s puhul sai üheks suurimaks takistuseks aeglus. Tööriista dokumentatsioonile tuginedes LXC konteinerites Snapcraft pakihalduri kasutamine tegi kobarate paigalduse aeglaseks. Dokumentatsioonis ei olnud ka välja toodud, kuidas käitada mitme sõlmega kobarat ühes virtuaalmasinas.

#### <span id="page-30-0"></span>**4 Laborikeskkonna loomine**

Kogu laborikeskkonna loomise kood laetakse Github koodihoidlasse [59]. Tööriist pannakse käima AWS EC2 virtuaalmasina tüübil t3.large, millel on 8GB mälu ja 2 protsessori tuuma [9]. Selle virtuaalmasina ööpäeva maksumus Frankfurdis on 2.3 USD [9]. Virtuaalmasinasse luuakse kaks Kubernetese kobarat, ühe kobara maksumus 24 tunni kohta on 1.15 USD. Mõlemas kobaras saab olema kolm juhtsõlme, kaks eriotstarbega arvutusõlme ja kolm üldkasutatavat arvutusõlme. Kui tööriist on kobarad loonud, siis nende sees olevaid objekte hallatakse Argo CD tarkvara abil, mis ise töötab kobara juhtsõlmedel. Eriotstarbega sõlmed teenindavad koormusjaoturi tarkvara MetalLB ja HAProxy. Üldkasutatavatel töötajasõlmedel pannakse tööle Entigo näidisrakendus, mida kasutatakse ka teistes koolitustes. Näidisrakendus ja Argo CD on ligipääsetavad koolitatava veebibrauseri kaudu tänu MetalLB ja HAProxy tarkvara kooslusele. Testitakse sõlmede tõrkesiirdeid praktikas.

#### <span id="page-30-1"></span>**4.1 Virtuaalmasinate loomine ja tarkvara konteinerite puhverserver**

Osaliselt taaskasutati eelnevates koolitustes kasutusel olnud Terraformi infrastruktuuri loomise kood. Selles on funktsionaalsus, mis loob konteinerite registri ja koolitusel osalejatele virtuaalmasinad AWS EC2 teenuseid kasutades [60]. Konteinerite registri loomiseks kasutatakse Docker tarkvara konteinereid ja Harbor tarkvara. Konteinerite registri teenuse TLS jaoks kasutatakse AWS Application Loadbalancer (edaspidi AWS ALB) ja AWS Certificate Manager (edaspidi AWS CM) teenust. TLS sertifikaat valideeritakse nimeserveri kande alusel, mis on loodud AWS Route53 teenust kasutades. Konteinerite register on tööle pandud puhverserverina hub.docker.com suunal, et avaliku registri allalaadimise piiranguid mitte ületada [61]. Registri paigaldus ja seadistus on automatiseeritud ja teostatakse virtuaalmasina loomisel [62].

Koolitusel osalejate arvu saab määrata Terraformi muutuja *students* abil [60]. Antud töös seadistati kaks osalejat. Osalejad nummerdatakse alates number ühest kuni maksimaalse osalejate arvuni ja iga osaleja saab individuaalse numbri. Igal virtuaalmasinal on avalik IP-aadress, millele on loodud nimeserveris vajalikud nimed kasutades AWS Route53 teenust. Igale virtuaalmasina avalikule IP-aadressile on loodud mitu nimeserveri kannet, et oleks võimalik nime alusel eristada, millise teenusega soovitakse suhelda. Nimeserveri kanded sisaldavad endas koolitatava individuaalset numbrit. Tulemüürist on lubatud kõik ühendused avalikust internetist. Olulisemad AWS teenused on illustreeritud joonisel 1. Ekraanitõmmised loodud virtuaalmasinatest on joonisel 6, tarkvara konteinerite registri Harbor kasutajaliidesest joonisel 7 ja nimeserveri kanded AWS Route53 teenuses joonisel 8.

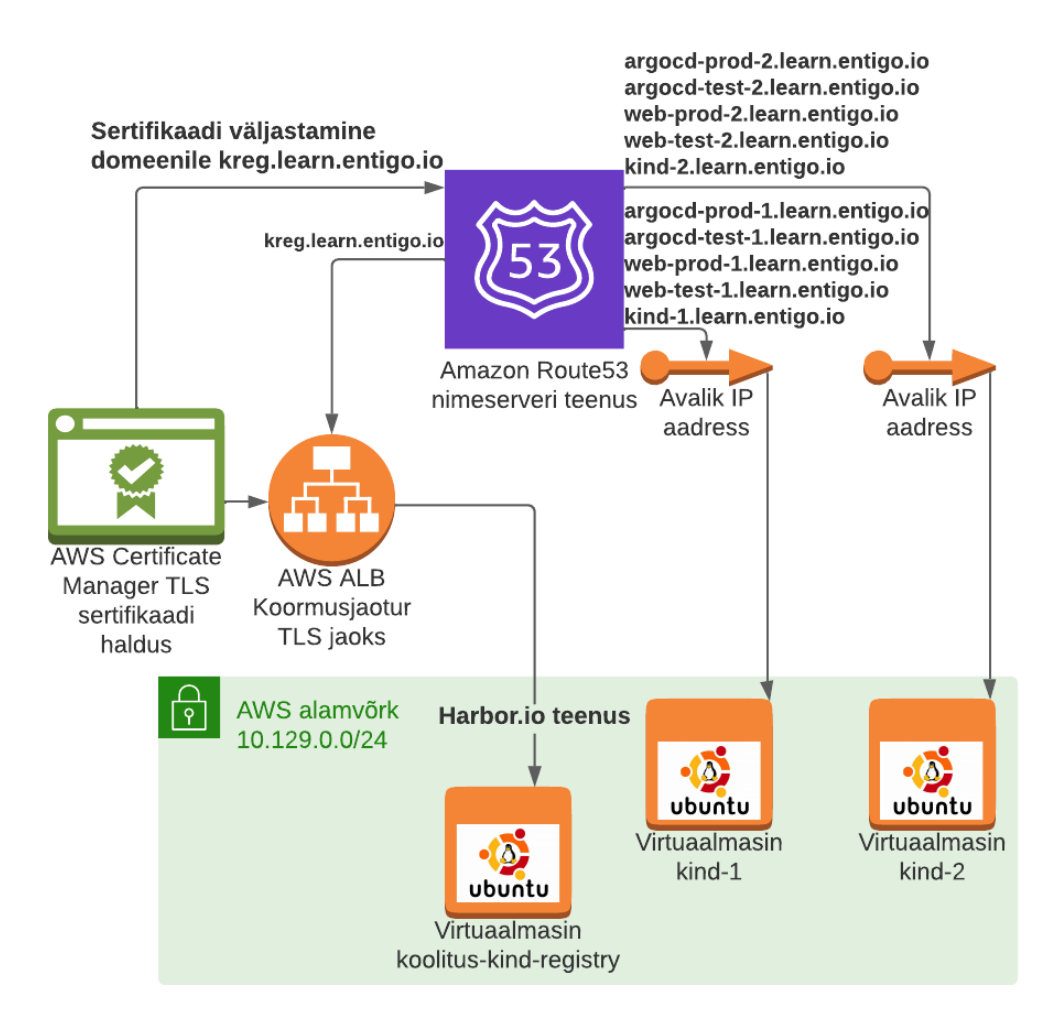

Joonis 1. Terraformiga loodud komponentide skeem

Igasse virtuaalmasinasse luuakse automaatselt kasutaja koos parooliga, mis sisaldab koolitatava individuaalset numbrit. Igale koolitatavale loodud virtuaalmasinasse paigaldatakse automaatselt Kind tööriist, Docker tarkvara ja kobarate seadistamiseks vajalikud failid laetakse alla Github koodihoidlast kasutaja kodukausta [63]. Koolitatav saab ühenduda talle loodud virtuaalmasinasse SSH terminali kliendi abil. Virtuaalmasina seadistus on illustreeritud joonisel 2. Ekraanitõmmised virtuaalmasinasse sisenemisest ja seal olevatest failidest on joonisel 9.

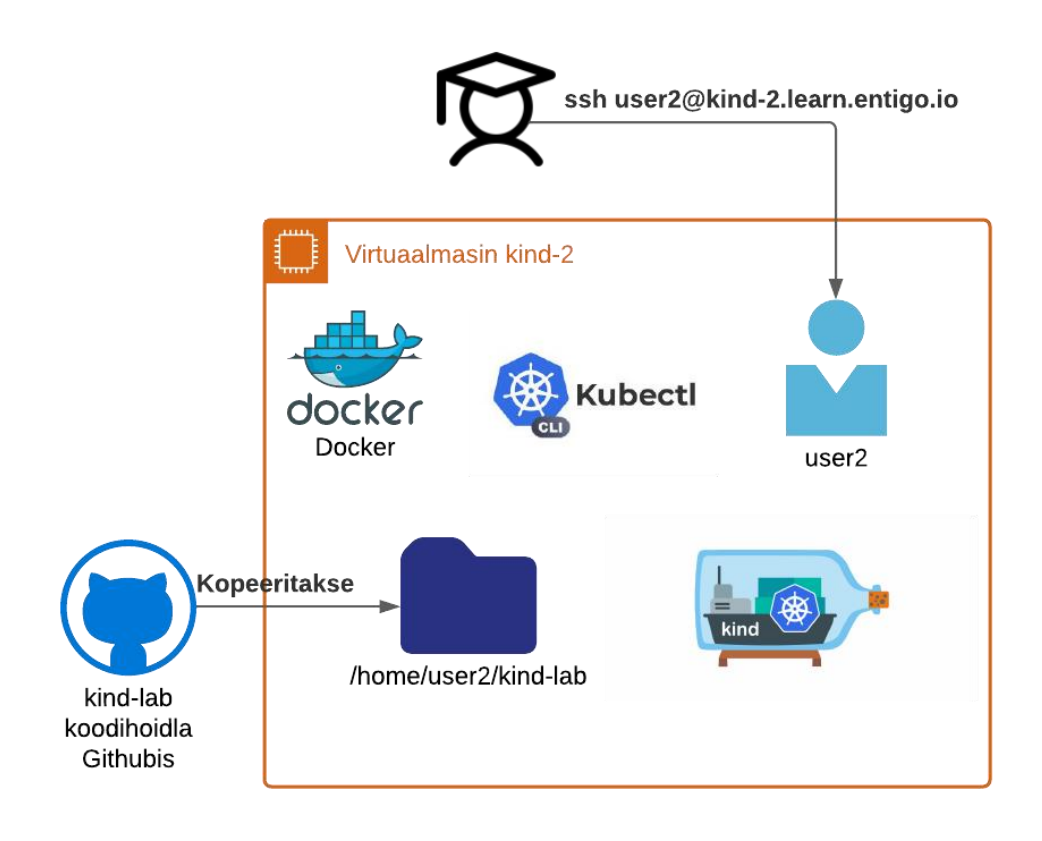

Joonis 2. Koolitusel osaleja virtuaalmasinasse paigaldatud komponendid ja ligipääs

#### <span id="page-32-0"></span>**4.2 Kubernetese kobarate loomine Kind tööriistaga**

Virtuaalmasinas kasutatakse skripti, mis esimeses osas kutsub välja Kind tööriista ja loob kaks kobarat [64]. Kummagi kobara jaoks on loodud seadistusfailid, mille omavaheline erinevus seisneb kobara nime vahetamises, *podSubnet* ja *serviceSubnet* väärtustamises erinevate alamvõrkudega. Sellises seadistus ei teki konflikti võrgu või nime kasutusel. Seadistatud on konteineri registri puhverserveri kasutamine ja kaks eriotstarbega sõlme määrates neile *label* ja *taint* [65] [66] [22]. Tööriistaga loodavate Kubernetese kobarate arhitektuur on illustreeritud joonisel 3. Ekraanitõmmis Kubernetese kobarate loomisest on joonisel 10.

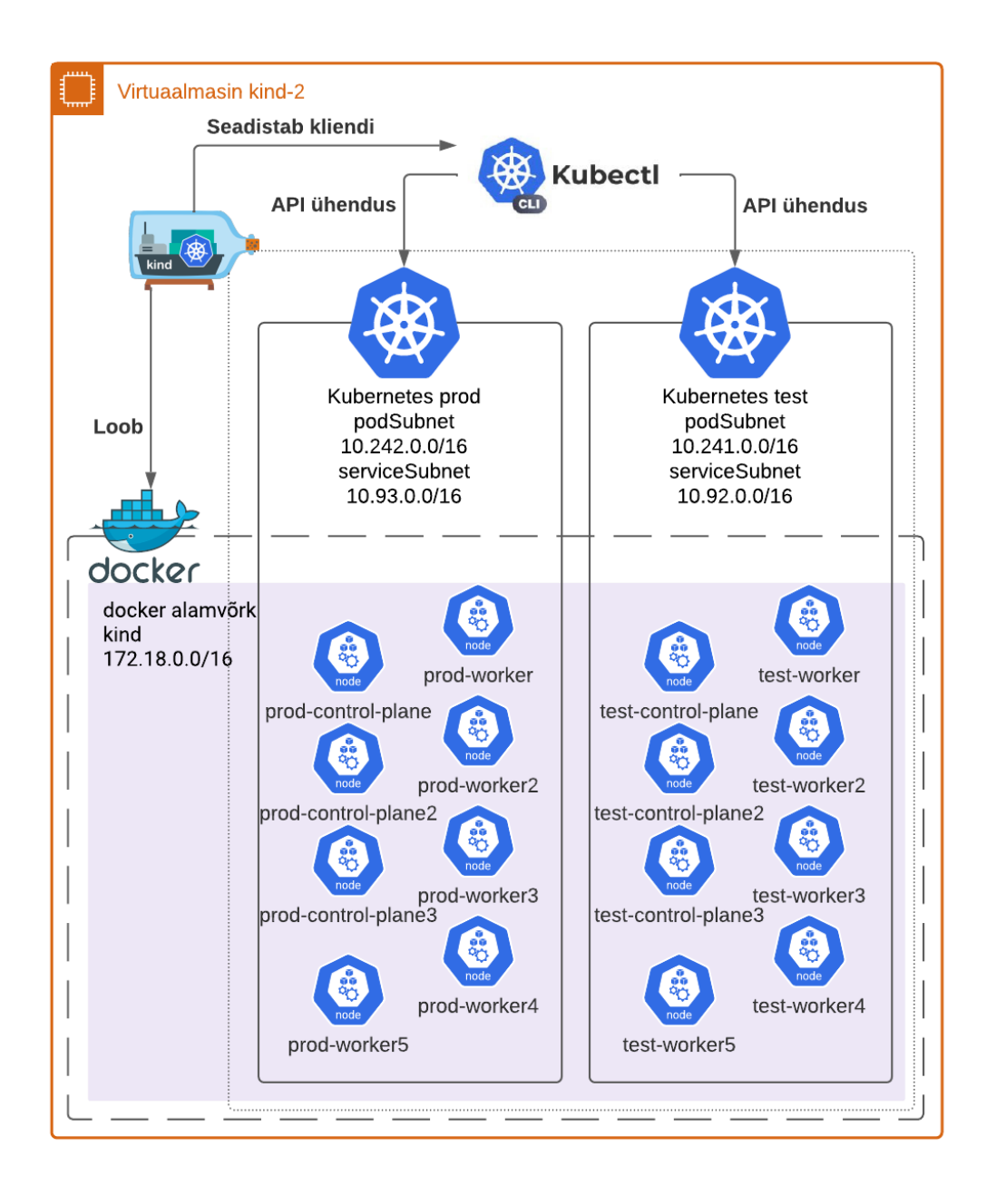

Joonis 3. Virtuaalmasinasse tööriistaga loodav kobarate arhitektuur

Kubernetese klienti *kubectl* kasutades kontrollitakse loodud kobarate vastavust nõuetele. Kasutades *--context* lipukest saab suhelda mõlema kobaraga, seega mitme kobara loomine õnnestus, vt joonis 11. Leiti, et loodud kolm juhtsõlme ja nende peal töötavad Kubernetese juhttasandi komponendid kaunades, vt joonis 12. Loodud kobara sõlmed töötavad konteinerites, vt joonis 13. Kubernetese kobarate kustutamiseks on loodud skript [67].

Kobarate loomine õnnestus t3.large virtuaalmasina tüübiga, aga selleks et järgmises sammus paigaldada rakendused oli vaja suurendada t3.xlarge virtuaalmasina tüübile, millel on 16GB mälu ja 4 protsessori tuuma [9]. Vastasel juhul jäi puudu nii mälust, kui protsessori tuumadest. Selle virtuaalmasina ööpäeva maksumus Frankfurdis on 4.6 USD [9]. Seega ühe kobara maksumus 24 tunni kohta on 2.3 USD. Tuleb silmas pidada, et varasemates laborikeskkondade maksumuse arvutuses ei ole arvestatud rakenduste käivitamisega vaid ainult kobarate loomiseks vajalike miinimum nõuetega, seega tuleks laborikeskkondade maksumuse võrdlemisel võtta aluseks t3.large tüüpi virtuaalmasina maksumus, mis on kirjeldatud 4. peatüki alguses.

#### <span id="page-34-0"></span>**4.3 Entigo näidisrakenduse paigaldus**

Antud töö eesmärk ei ole uurida või põhjendada Entigo OÜ poolt kasutatavaid praktikaid, seega kirjeldatakse lühidalt kuidas näidisrakendus paigaldati. Pärast kobarate loomist paigaldab skript Argo CD tarkvara mõlemasse kobarasse kasutades Helm pakihaldurit ja Github koodihoidlast kasutaja kodukasuta laetud Helm malle [64]. Skript ootab kuni Argo CD tarkvara on käivitatud ja kuvab ekraanile mõlema kobara Argo CD haldusliidese administraatori parooli.

Seejärel luuakse mõlemasse kobarasse Argo CD *Custom Resource Definition* (edaspidi CRD) *Applications* tüüpi objekt Helm pakihalduri abil. Objekti sees on Helm malli seadistused ja viide Githubi koodihoidla kausta a*rgocd-applications* [68]. Seadistuses määratakse rakendustele vajalikud parameetrid, milleks on koolitatava individuaalne number ja kobara nimetus. Kobara nimetused on muutujas *runenv* ja väärtused on vastavalt *test* või *prod*. Koolitatava individuaalne number on muutujas *number*.

Argo CD tarkvara loeb Argo CD CRD *Applications* objektis seadistatud koodihoidlast Helm tarkvara malle ja eelnevalt paika pandud seadistusi, et luua järgmisi Kubernetese objekte. Selle tulemusena luuakse järgmised Argo CD CRD *Applications* objektid [69]. Nendele objektidele pärandatakse edasi seadistused. Iga loodud objekt vastab ühele rakendusele ja igal rakendusel on *argocd-yaml* alamkaustades oma Helm mallid.

Nende objektide seadistuse abil laeb Argo CD omakorda rakenduste Helm mallid teistest Github koodihoidla kaustadest ja loob rakenduste käitamiseks vajalikud Kubernetese objektid. Eelkirjeldatud viisil luuakse MetalLB, HAProxy ja Entigo näidisrakendus [70].

Antud protsessi kujutamiseks kasutati *Business Process Mapping and Notation 2.0*  notatsiooni, mis on näha joonisel 4 [71].

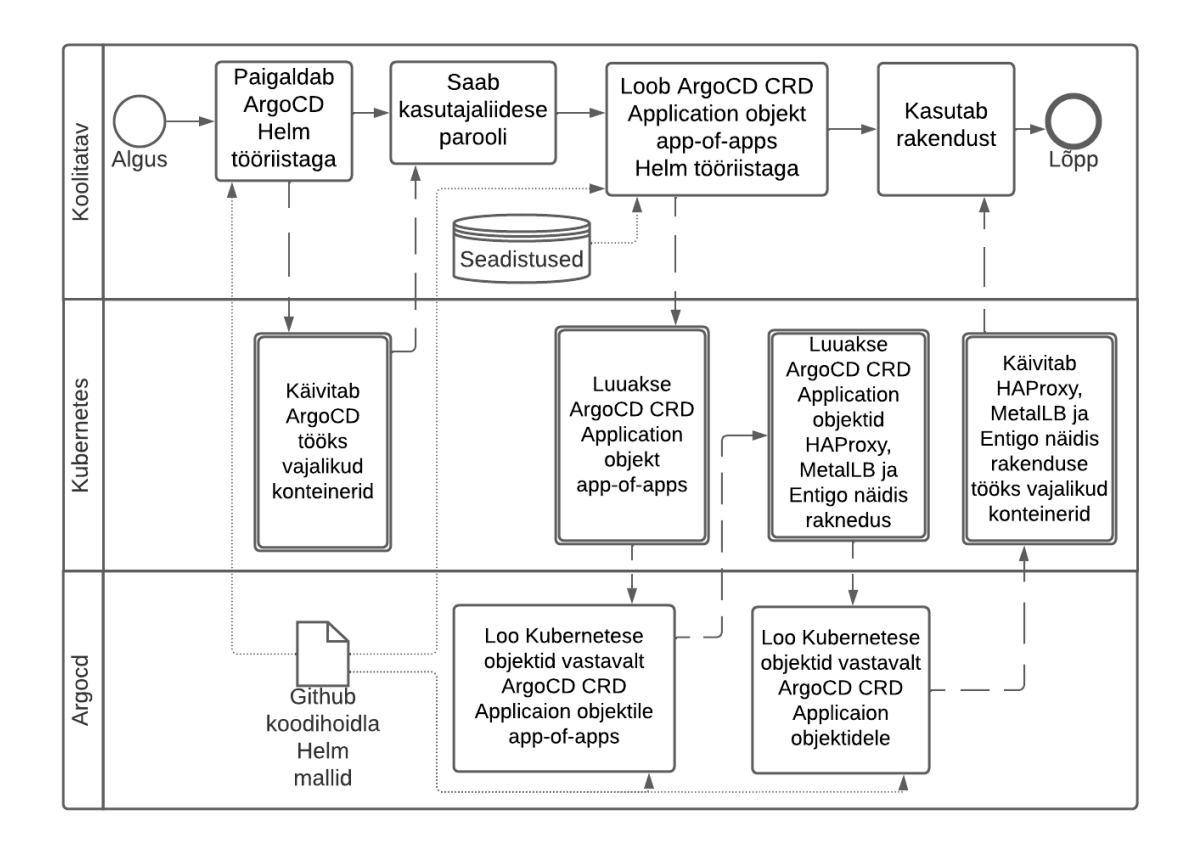

Joonis 4. Rakenduste loomine Argo CD tööriistaga

Entigo näidisrakendus koosneb kolmest komponendist. Redis andmebaas, mida kasutatakse kasutajate sessioonide talletamiseks. API mis vastutab rakenduse dünaamilise sisu eest, sealhulgas ka sessioonide talletamisega andmebaasi. Veebiliides, mis kuvab kasutajasõbralikult API vastuseid. Ekraanitõmmis loodud objektides on näha joonisel 14. Joonisel on näha ka *test* ja *prod* kobarate *Ingress* (Kubernetese objekt ühtsete ressursilokaatorite (*Uniform Resource Locator*) vastavusse seadmiseks teenustega) objektide erinevus, mis on saavutatud tänu Helm mallide ja Argo CD CRD *Application* objektide eelnevalt kirjeldatud seadistusele.

MetalLB ülesanne on võimaldada Kubernetes koormusjaoturi tüüpi teenuste objekte kasutada. MetalLB tarkvara pannakse käima kõrgkäideldavas seadistuses kahe eriotstarbega töötajasõlme peal. *Prod* ja *test* kobaratele eraldatakse erinevad IP vahemikud Dockeri alamvõrgust [72]. Nendest vahemikest antakse koormusjaoturi tüüpi teenustele IP-aadresse, mille poole on võimalik pöörduda ka väljastpoolt Kubernetese

kobarat, aga mitte internetist. Mõlema kobara internetist kättesaadavaks tegemiseks suunatakse skriptis *iptables* käsu abil virtuaalmasinasse internetist tulevad ühendused kummagi MetalLB poolt eraldatud HAProxy koormusjaotur tüüpi teenuse IP-aadressile. *Prod* kobara puhul TCP 80 port ja *test* kobara puhul TCP 8080 port. [64]. Koormusjaotur tüüpi teenuste ja ühenduste suunamise ekraanitõmmis on joonisel 15.

HAProxy kontrolleri ülesanne on tõlgendada Kubernetese *Ingress* tüüpi objektid HAProxy seadistusteks, et tekitada ühtse ressursilokaatori väärtuste järgi ligipääsu reegleid erinevatele Kubernetese kobara teenustele [73]. Antud juhul on kolm *Ingress*i objekti kasutavat teenust: Argo CD, Entigo näidisrakenduse veebiliides ja Entigo näidisrakenduse API. HAProxy ise kasutab koormusjaoturi tüüpi teenust, et selle poole saaks pöörduda väljastpoolt kobarat. Kogu eelnevalt kirjeldatud ahel on illustreeritud joonisel 5. Koolitatavatel on võimalik *test* kobara Entigo näidisrakendust avada veebibrauseris <http://web-test-2.learn.entigo.io:8080/> aadressil, vt joonis 16 ja *prod* kobara oma avada veebibrauseris [http://web-prod-2.learn.entigo.io:80/](http://web-prod-2.learn.entigo.io/) aadressil, vt joonis 17. Samamoodi on võimalik ka avada Argo CD veebiliidest [http://argocd-test-](http://argocd-test-2.learn.entigo.io:8080/)[2.learn.entigo.io:8080/](http://argocd-test-2.learn.entigo.io:8080/) ja [http://argocd-prod-2.learn.entigo.io:80/](http://argocd-prod-2.learn.entigo.io/) aadressidelt.

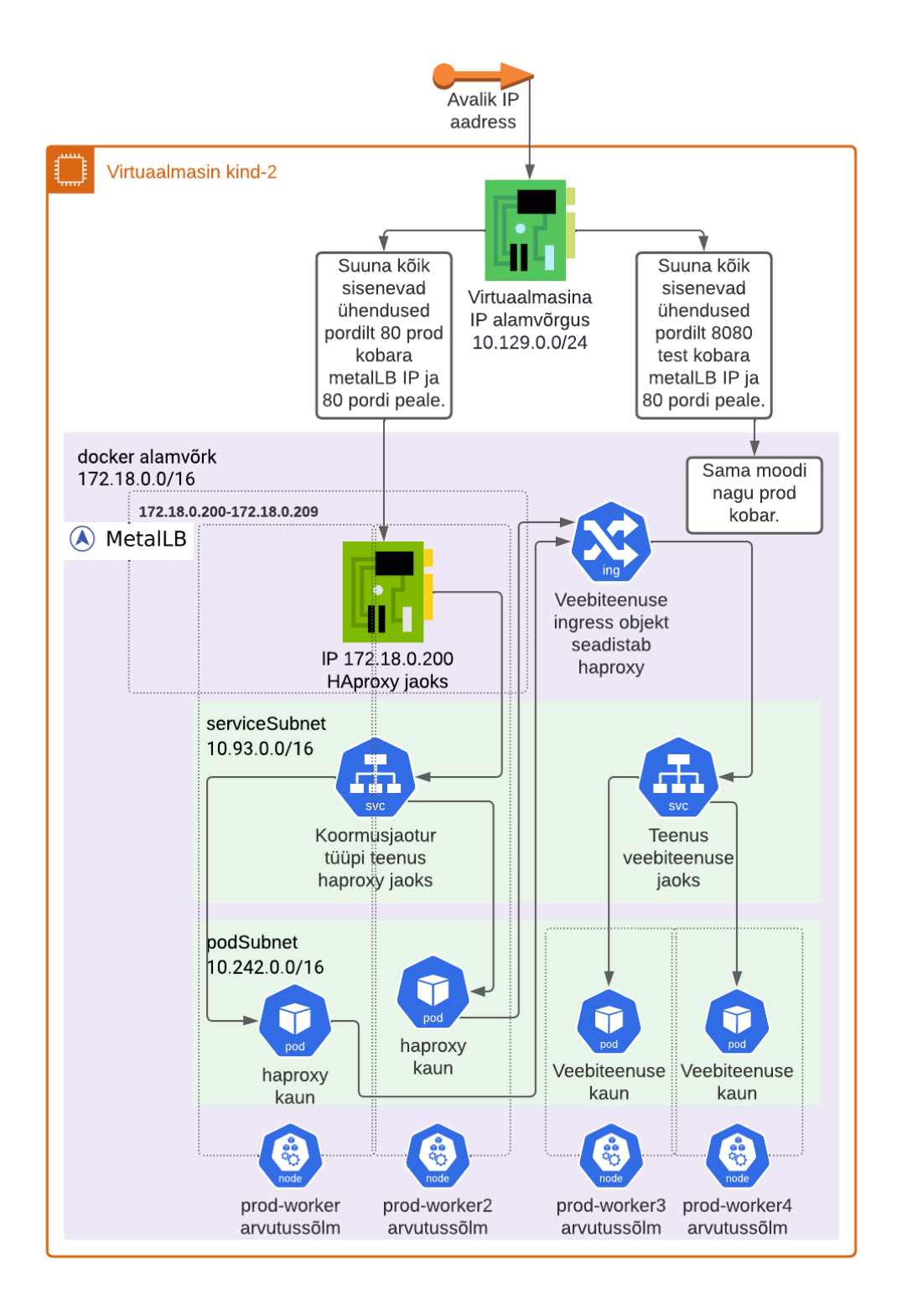

Joonis 5. Teenustele ligipääsu tekitamine avalikust internetist

## <span id="page-37-0"></span>**4.4 Tõrkesiirde test**

Mitme juht- ja töötajasõlme nõuded põhinevad tõrkesiirde ja kõrgkäideldavuse harjutamise eesmärgil. Selleks, et veenduda tarkvara konteinerites töötavate Kubernetese

sõlmede, juhttasandi ja muude objektide tõrkesiirde toimimises teostati test. Testi käigus pandi seisma üks juhtsõlm, üks eriotstarbega töötajasõlm ja üks üldkasutatav töötajasõlm. Kobara sõlmede ja Entigo näidisrakenduse kaunade ekraanitõmmised enne katkestust on joonis 18 ja 19.

Pärast kobara sõlmede seiskamist oli kobara juhttasand töötav, sest Kubernetese klient oli kasutatav. See tähendab et Kubernetese juhttasandi API server komponent töötab. Entigo näidisrakendus jätkuvalt avanes veebibrauseris, mis kinnitab, et HAProxy ja MetalLB töötavad. Kubernetese kobar reageeris katkestusele oodatult. Peatatud sõlmede seisund muutus *Not Ready* (mitte valmis) staatusesse, vt joonis 20. Entigo näidisrakenduse kaunad, mis olid peatatud sõlmel on pandud tööle teistel sõlmedel, vt joonis 21. Viimane kinnitab ka Kubernetese juhttasandi planeerija ja kontrollerite haldaja töötamist.

#### <span id="page-38-0"></span>**4.5 Järeldused**

Tänu valitud tööriistale õnnestus luua Kubernetese kobarad neli korda odavamalt, kui "Kubernetese põhialused 2" laborikeskkonnas kasutatud vahenditega. Tuleb arvestada, et koolitustel osaleb kümme või enam koolitatavat, koolitus kestab mitu päeva ja planeeritavas koolituses hakatakse kasutama mitmeid kobaraid, vt Tabel 7. Seega hoitakse koolitusel kokku märkimisväärne summa.

| Keskkond                                       | Kubernetese  | Antud töös loodud |
|------------------------------------------------|--------------|-------------------|
|                                                | põhialused 2 | laborikeskkond    |
|                                                |              |                   |
| ühe<br>Ööpäevane<br>virtuaalmasinate<br>kulu   | 4.61 USD     | 1.15 USD          |
| Kubernetese kobara käitamiseks.                |              |                   |
|                                                |              |                   |
| osalejaga kolme päevase koolituse<br>Kümne     | 553.2 USD    | 138 USD           |
| virtuaalmasinate maksumus, kus igale osalejale |              |                   |
| on tagatud nelja Kubernetese kobara käitamise  |              |                   |
| võimekus.                                      |              |                   |
|                                                |              |                   |

Tabel 7. Laborikeskkondade Kubernetese kobarate maksumused

Tööriistaga oli võimalik rakendada Entigo OÜ-s laialt levinud praktikaid ja paigaldada Entigo näidisrakendus. Tõrkesiirde ja kõrgkäideldavuse test oli edukas. Laborikeskkonna kasutamiseks on osalejatel vajalikud samad vahendid, mis varasemate koolituste laborikeskkondades. Tööriistale püstitatud nõuete täitmine leidis praktilise kinnituse, vt tabel 8.

| Nõue                                                                         | Kommentaar                |
|------------------------------------------------------------------------------|---------------------------|
| Luua ja kustutada mitut Kubernetese kobarat                                  | Täidetud, vt. peatükk 4.1 |
| Kubernetese kobaras luua eriotstarbega töötajasõlmi                          | Täidetud, vt. peatükk 4.2 |
| Luua kolme juhtsõlmega Kubernetese kobar                                     | Täidetud, vt. peatükk 4.2 |
| Kubernetese juhttasandi komponendid töötavad kaunades                        | Täidetud, vt. peatükk 4.2 |
| Kasutada MetalLB koormusjaoturi tarkvara                                     | Täidetud, vt. peatükk 4.3 |
| Kubernetese kobara loomine ja kustutamine käib kiirelt                       | Täidetud, vt. tabel 2     |
| virtuaalmasina<br>sõlmed<br>Kubernetese<br>töötavad<br>rakenduskonteinerites | Täidetud, vt. peatükk 4.2 |
| Nõuete täitmine peab olema tööriista enda omadus                             | Täidetud, vt. tabel 2     |
| Kubernetese<br>kobarad<br>väikese<br>peavad<br>olema<br>mälukasutusega       | Täidetud, vt. tabel 2     |

Tabel 8. Kind tööriista nõuete täitmine praktikas

## <span id="page-40-0"></span>**5 Kokkuvõte**

Käesolev töö võrdles Kubernetese kobarate käitustööriistu. Töö eesmärgiks oli välja valida sobivaim tööriist koolituse laborikeskkonna kobarate halduseks. Võrdluseks püstitati mitmeid nõudeid, mis tulenesid koolituse vajadustest. Seejärel hinnati nelja tööriista sobivust nendele nõuetele ja valiti kõige rohkem nõudeid täitev tööriist, milleks oli Kind.

Realiseeriti Kind tööriistaga laborikeskkond. Laborikeskkonda paigaldati Entigo näidisrakendus kasutades asutuses levinud praktikaid. Loodud laborikeskkonnas täitis tööriist püstitatud nõuded ka praktikas. Laborikeskkonnas kobarate käitamise maksumus tuli neli korda soodsam Kind tööriistaga, kui "Kubernetese põhialused 2" kasutatavate vahenditega. Koolitusel osalejate arvutitele esitatavad nõuded jäid samaks, mis varasemates koolitustes.

Praktilises osas loodud keskkonna alusel saab koolituse arendusega edasi minna ja luua harjutusi planeeritava koolituse tarbeks.

## <span id="page-41-0"></span>**Kasutatud kirjandus**

- [1] The Kubernetes Authors, "Kubernetes Components," 21 Veebruar 2022. [Võrgumaterjal]. Available: https://kubernetes.io/docs/concepts/overview/components/. [Kasutatud 12 Märts 2022].
- [2] Cybernetica, "ANDMEKAITSE JA INFOTURBE LEKSIKON: control plane," [Võrgumaterjal]. Available: https://akit.cyber.ee/term/5079-control-plane. [Kasutatud 12 Märts 2022].
- [3] Canonical Ltd., "About Snaps," 2022. [Võrgumaterjal]. Available: https://snapcraft.io/about. [Kasutatud 21 Aprill 2022].
- [4] The Linux Foundation, "Certified Kubernetes Administrator (CKA)," 2022. [Võrgumaterjal]. Available: https://training.linuxfoundation.org/certification/certified-kubernetesadministrator-cka/. [Kasutatud 13 Märts 2022].
- [5] The Linux Foundation, "Certified Kubernetes Application Developer (CKAD)," 2022. [Võrgumaterjal]. Available: https://training.linuxfoundation.org/certification/certified-kubernetes-applicationdeveloper-ckad/. [Kasutatud 14 Märts 2022].
- [6] Cloud Native Computing Foundation, "Certified Kubernetes Administrator (CKA) Exam Curriculum," 2022. [Võrgumaterjal]. Available: https://github.com/cncf/curriculum/blob/master/CKA\_Curriculum\_v1.22.pdf. [Kasutatud 12 Märts 2022].
- [7] Cloud Native Computing Foundation, "Certified Kubernetes Application Developer Exam Curriculum," 2022. [Võrgumaterjal]. Available: https://github.com/cncf/curriculum/blob/master/CKAD\_Curriculum\_v1.23.pdf. [Kasutatud 17 Märts 2022].
- [8] Harbor Authors, "Harbor," 2022. [Võrgumaterjal]. Available: https://goharbor.io/. [Kasutatud 12 Märts 2022].
- [9] Amazon Web Services, Inc., "Amazon EC2 On-Demand Pricing," 2022. [Võrgumaterjal]. Available: https://aws.amazon.com/ec2/pricing/on-demand/. [Kasutatud 12 Märts 2022].
- [10] J. Barr, "M5 The Next Generation of General-Purpose EC2 Instances," 2022. [Võrgumaterjal]. Available: https://aws.amazon.com/blogs/aws/m5-the-nextgeneration-of-general-purpose-ec2-instances/). [Kasutatud 3 Aprill 2022].
- [11] Entigo OÜ, "Kubernetes põhialused 1," 2022. [Võrgumaterjal]. Available: https://www.entigo.com/et/koolitused/kubernetes-pohialused-1/. [Kasutatud 19 Märts 2022].
- [12] Entigo OÜ, "Kubernetes põhialused 2," 2022. [Võrgumaterjal]. Available: https://www.entigo.com/et/koolitused/kubernetes-pohialused-2/. [Kasutatud 19 Märts 2022].
- [13] K. Chandak, "Reduction in EKS cluster creation time," 2022. [Võrgumaterjal]. Available: https://github.com/aws/containers-roadmap/issues/1227. [Kasutatud 19 Märts 2022].
- [14] Amazon Web Services, Inc., "What is Amazon EKS?," 2022. [Võrgumaterjal]. Available: https://docs.aws.amazon.com/eks/latest/userguide/what-is-eks.html. [Kasutatud 12 Märts 2022].
- [15] Amazon Web Services, Inc., "Amazon EKS clusters," 2022. [Võrgumaterjal]. Available: https://docs.aws.amazon.com/eks/latest/userguide/clusters.html. [Kasutatud 19 Märts 2022].
- [16] The MetalLB Contributors, "Cloud Compability," The Linux Foundation, 2022. [Võrgumaterjal]. Available: https://metallb.universe.tf/installation/clouds/. [Kasutatud 19 Märts 2022].
- [17] The Linux Foundation, "Kubernetes Documentation Setup tools Kubeadm," 2022. [Võrgumaterjal]. Available: https://kubernetes.io/docs/reference/setuptools/kubeadm/. [Kasutatud 18 Aprill 2022].
- [18] The Kubernetes Authors, "Installing kubeadm," The Linux Foundation, 2022. [Võrgumaterjal]. Available: https://kubernetes.io/docs/setup/productionenvironment/tools/kubeadm/install-kubeadm/#before-you-begin. [Kasutatud 20 Märts 2022].
- [19] Anonüümne, "Entigo Training Evaluation Form 7. Juuni 2021," Entigo OÜ, Tallinn, 2021.
- [20] Entigo OÜ, "Fleetcomplete infrastructure as code repository,"  $2021$ . [Võrgumaterjal]. Available: https://<salajane>/DevOps/PlatformOne/P1-Core/- /blob/master/ng\_monitoring.tf#L5. [Kasutatud 20 Märts 2022].
- [21] Entigo OÜ, "Akzonobel infrastructure as code repository," 2021. [Võrgumaterial]. Available: https://<salajane>/devops/azureansible/blob/master/playbooks/os/roles/kube-taint/tasks/main.yml. [Kasutatud 20 Märts 2022].
- [22] The Kubernetes Authors, "Assigning Pods to Nodes," 2022. [Võrgumaterjal]. Available: https://kubernetes.io/docs/concepts/scheduling-eviction/assign-podnode/. [Kasutatud 22 Aprill 2022].
- [23] The Kubernetes Authors, "Options for Highly Available Topology," 17 Jaanuar 2022. [Võrgumaterjal]. Available: https://kubernetes.io/docs/setup/productionenvironment/tools/kubeadm/ha-topology/. [Kasutatud 20 Märts 2022].
- [24] The MetalLB Contributors, "MetalLB," 2021. [Võrgumaterjal]. Available: https://metallb.universe.tf/. [Kasutatud 10 Aprill 2022].
- [25] S. Proietti Conti ja R. Rogers, "Virtual Machines versus containers," IBM IT Economics Consulting & Research, Veebruar 2021. [Võrgumaterjal]. Available: https://www.ibm.com/downloads/cas/POANK8YE. [Kasutatud 9 Aprill 2022].
- [26] Entigo OÜ, "Rakenduse konteinerite koolitus," 2020. [Võrgumaterjal]. Available: https://www.entigo.com/et/koolitused/rakenduse-konteinerid/. [Kasutatud 20 Märts 2022].
- [27] The Kubernetes Authors, "Kubernetes Documentation Install Tools," The Linux Foundation, 2022. [Võrgumaterjal]. Available: https://kubernetes.io/docs/tasks/tools/. [Kasutatud 12 Märts 2022].
- [28] A. E. Amri, " $k3d$  vs.  $k3s$  vs. Kind vs. microk8s vs. minikube," 2022. [Võrgumaterjal]. Available: https://faun.pub/k3d-vs-k3s-vs-kind-vs-microk8s-vsminikube-6949ebb93d18. [Kasutatud 13 Märts 2022].
- [29] Canonical Ltd, "MicroK8s vs K3s vs minikube," 2022. [Võrgumaterjal]. Available: https://microk8s.io/compare. [Kasutatud 14 Märts 2022].
- [30] The Kubernetes Authors, "Minukube Documentation Welcome," Veebruar 2022. [Võrgumaterjal]. Available: https://minikube.sigs.k8s.io/docs/. [Kasutatud 21 Märts 2022].
- [31] The Kubernetes Authors, "Github kubernetes/minikube," 2022. [Võrgumaterjal]. Available: https://github.com/kubernetes/minikube. [Kasutatud 21 Märts 2022].
- [32] k3d Authors, "What is k3d?," 2022. [Võrgumaterjal]. Available: https://k3d.io/v5.3.0/#what-is-k3d. [Kasutatud 12 Märts 2022].
- [33] K3s Project Authors, "K3s: Lightweight Kubernetes," 2022. [Võrgumaterial]. Available: https://k3s.io/. [Kasutatud 18 Märts 2022].
- [34] k3d Authors, "Github k3d-io/k3d," 2022. [Võrgumaterjal]. Available: https://github.com/k3d-io/k3d. [Kasutatud 14 Märts 2022].
- [35] Canonical Ltd., "Microk8s Zero-ops Kubernetes for developers, edge and IoT," 2022. [Võrgumaterjal]. Available: https://microk8s.io/. [Kasutatud 12 Märts 2022].
- [36] Canonical Ltd., "Github canonical/microk8s," 2022. [Võrgumaterjal]. Available: https://github.com/canonical/microk8s. [Kasutatud 13 Märts 2022].
- [37] The Kubernetes Authors, "Kind," 2021. [Võrgumaterjal]. Available: https://kind.sigs.k8s.io/. [Kasutatud 13 Märts 2022].
- [38] The Kubernetes Authors, "Github kubernetes-sigs/kind," 2022. [Võrgumaterjal]. Available: https://github.com/kubernetes-sigs/kind. [Kasutatud 13 Märts 2022].
- [39] M. Vool, "Github martivo/kind-minikube-k3d-microk8s," 2022. [Võrgumaterjal]. Available: https://github.com/martivo/kind-minikube-k3d-microk8s. [Kasutatud 10 Aprill 2022].
- [40] S. Elgamal, "Github adding more control-plane nodes doesn't work," 17 Märts 2021. [Võrgumaterjal]. Available: https://github.com/kubernetes/minikube/issues/10382#issuecomment-801315518. [Kasutatud 26 Märts 2022].
- [41] S. Elgamal, "Github Allow multi control plane clusters by knowing which node is the api server," 7 Aprill 2020. [Võrgumaterjal]. Available: https://github.com/kubernetes/minikube/issues/7461. [Kasutatud 26 Märts 2022].
- [42] The Kubernetes Authors, "How can I create more than one cluster with minikube?," 2022. [Võrgumaterjal]. Available: https://minikube.sigs.k8s.io/docs/faq/#how-can-i-create-more-than-one-clusterwith-minikube. [Kasutatud 26 Märts 2022].
- [43] The Kubernetes Authors, "Minikube Using Multi-Node Clusters," 2022. [Võrgumaterjal]. Available: https://minikube.sigs.k8s.io/docs/tutorials/multi\_node. [Kasutatud 25 Märts 2022].
- [44] The Kubernetes Authors, "Minikube Documentation Commands node," 2022. [Võrgumaterjal]. Available: https://minikube.sigs.k8s.io/docs/commands/node/. [Kasutatud 25 Märts 2022].
- [45] V. Jakkula, "MetalLB Configuration in Minikube To enable Kubernetes service of type "LoadBalancer"," 26 Mai 2020. [Võrgumaterjal]. Available: https://faun.pub/metallb-configuration-in-minikube-to-enable-kubernetes-serviceof-type-loadbalancer-9559739787df. [Kasutatud 25 Märts 2022].
- [46] Rancher, "Rancher K3s Architecture," 2022. [Võrgumaterjal]. Available: https://rancher.com/docs/k3s/latest/en/architecture/. [Kasutatud 25 Märts 2022].
- [47] k3d Authors, "K3d cluster create," 17 September 2021. [Võrgumaterjal]. Available: https://k3d.io/v5.3.0/usage/commands/k3d\_cluster\_create/. [Kasutatud 25 Märts 2022].
- [48] k3d Authors, "K3d Using Config Files," 22 Veebruar 2022. [Võrgumaterjal]. Available: https://k3d.io/v5.3.0/usage/configfile/. [Kasutatud 25 Märts 2022].
- [49] k3d Authors, "K3d Creating multi-server clusters," 17 September 2021. [Võrgumaterjal]. Available: https://k3d.io/v5.3.0/usage/multiserver/. [Kasutatud 25 Märts 2022].
- [50] K. Lee, "Github keunlee/k3d-metallb-starter-kit," 2021. [Võrgumaterjal]. Available: https://github.com/keunlee/k3d-metallb-starter-kit. [Kasutatud 25 Märts 2022].
- [51] Canonical Ltd., "Microk8s Command reference," 2022. [Võrgumaterjal]. Available: https://microk8s.io/docs/command-reference#heading--microk8s-join. [Kasutatud 25 Märts 2022].
- [52] Canonical Ltd., "MicroK8s in LXD," 2020. [Võrgumaterjal]. Available: https://microk8s.io/docs/lxd. [Kasutatud 25 Märts 2022].
- [53] Canonical Ltd., "Create a MicroK8s cluster," 2022. [Võrgumaterjal]. Available: https://microk8s.io/docs/clustering. [Kasutatud 25 Märts 2022].
- [54] Canonical Ltd., "Microk8s Add on: MetalLB," 2021. [Võrgumaterjal]. Available: https://microk8s.io/docs/addon-metallb. [Kasutatud 25 Märts 2022].
- [55] The Kubernetes Authors, "Kind Interacting With Your Cluster," 24 Veebruar 2022. [Võrgumaterjal]. Available: https://kind.sigs.k8s.io/docs/user/quickstart/#interacting-with-your-cluster. [Kasutatud 25 Märts 2022].
- [56] The Kubernetes Authors, "Kind Configuration," 2022. [Võrgumaterial]. Available: https://kind.sigs.k8s.io/docs/user/configuration/#kubeadm-configpatches. [Kasutatud 25 Märts 2022].
- [57] The Kubernetes Authors, "Quick Start controlplane-ha," 2022. [Võrgumaterjal]. Available: https://kind.sigs.k8s.io/docs/user/quick-start/#controlplane-ha. [Kasutatud 25 Märts 2022].
- [58] The Kubernetes Authors, "Kind LoadBalancer," 2022. [Võrgumaterjal]. Available: https://kind.sigs.k8s.io/docs/user/loadbalancer/. [Kasutatud 25 Märts 2022].
- [59] M. Vool, "Github martivo/kind-lab," 2022. [Võrgumaterjal]. Available: https://github.com/martivo/kind-lab. [Kasutatud 9 Aprill 2022].
- [60] M. Vool, "Github martivo/kind-lab/main.tf," 2022. [Võrgumaterjal]. Available: https://github.com/martivo/kind-lab/blob/master/main.tf. [Kasutatud 9 Aprill 2022].
- [61] Docker Inc., "Docker docs download rate limit," [Võrgumaterjal]. Available: https://docs.docker.com/docker-hub/download-rate-limit/. [Kasutatud 14 Aprill 2022].
- [62] M. Vool, "Github martivo/kind-lab/install-registry.sh," 2022. [Võrgumaterjal]. Available: https://github.com/martivo/kind-lab/blob/master/install-registry.sh. [Kasutatud 9 Aprill 2022].
- [63] M. Vool, "Github martivo/kind-lab/install-dependencies.sh," 2022. [Võrgumaterjal]. Available: https://github.com/martivo/kindlab/blob/master/install-dependencies.sh. [Kasutatud 9 Aprill 2022].
- [64] M. Vool, "Github martivo/kind-lab/up.sh," 2022. [Võrgumaterjal]. Available: https://github.com/martivo/kind-lab/blob/master/up.sh. [Kasutatud 9 Aprill 2022].
- [65] M. Vool, "Github martivo/kind-lab/kind-prod.yaml," 2022. [Võrgumaterjal]. Available: https://github.com/martivo/kind-lab/blob/master/kind-prod.yaml. [Kasutatud 9 Aprill 2022].
- [66] M. Vool, "Github martivo/kind-lab/kind-test.yaml," 2022. [Võrgumaterjal]. Available: https://github.com/martivo/kind-lab/blob/master/kind-test.yaml. [Kasutatud 9 Aprill 2022].
- [67] M. Vool, "Github martivo/kind-lab/down.sh," 2022. [Võrgumaterjal]. Available: https://github.com/martivo/kind-lab/blob/master/down.sh. [Kasutatud 9 Aprill 2022].
- [68] M. Vool, "Github martivo/kind-lab/argocd-yaml/app-of-apps/templates/argocdapplications.yaml," 2022. [Võrgumaterjal]. Available: https://github.com/martivo/kind-lab/blob/master/argocd-yaml/app-ofapps/templates/argocd-applications.yaml. [Kasutatud 9 Aprill 2022].
- [69] M. Vool, "Github martivo/kind-lab/argocd-applications/templates," 2022. [Võrgumaterjal]. Available: https://github.com/martivo/kindlab/tree/master/argocd-applications/templates. [Kasutatud 9 Aprill 2022].
- [70] M. Vool, "Github martivo/kind-lab/argocd-yaml," 2022. [Võrgumaterial]. Available: https://github.com/martivo/kind-lab/tree/master/argocd-yaml. [Kasutatud 9 Aprill 2022].
- [71] A. SURA, "Basics: How to use BPMN 2.0 for your business in 2021," 26 Märts 2021. [Võrgumaterjal]. Available: https://ebs-integrator.com/blog/bpmn-how-toguide-2021/. [Kasutatud 23 Aprill 2022].
- [72] M. Vool, "Github martivo/kind-lab/argocdyaml/metallb/templates/configmap.yaml," 2022. [Võrgumaterjal]. Available: https://github.com/martivo/kind-lab/blob/master/argocdyaml/metallb/templates/configmap.yaml. [Kasutatud 9 Aprill 2022].
- [73] The Kubernetes Authors, "Ingress," 2022. [Võrgumaterjal]. Available: https://kubernetes.io/docs/concepts/services-networking/ingress/. [Kasutatud 10 Aprill 2022].

# <span id="page-46-0"></span>**Lisa 1 – Lihtlitsents lõputöö reprodutseerimiseks ja lõputöö üldsusele kättesaadavaks tegemiseks<sup>1</sup>**

Mina, Martin Vool

- 1. Annan Tallinna Tehnikaülikoolile tasuta loa (lihtlitsentsi) enda loodud teose "Kubernetese laborikeskkond Entigo OÜ uue koolituse tarbeks", mille juhendaja on Rein Remmel ja Siim Vene.
	- 1.1. reprodutseerimiseks lõputöö säilitamise ja elektroonse avaldamise eesmärgil, sh Tallinna Tehnikaülikooli raamatukogu digikogusse lisamise eesmärgil kuni autoriõiguse kehtivuse tähtaja lõppemiseni;
	- 1.2. üldsusele kättesaadavaks tegemiseks Tallinna Tehnikaülikooli veebikeskkonna kaudu, sealhulgas Tallinna Tehnikaülikooli raamatukogu digikogu kaudu kuni autoriõiguse kehtivuse tähtaja lõppemiseni.
- 2. Olen teadlik, et käesoleva lihtlitsentsi punktis 1 nimetatud õigused jäävad alles ka autorile.
- 3. Kinnitan, et lihtlitsentsi andmisega ei rikuta teiste isikute intellektuaalomandi ega isikuandmete kaitse seadusest ning muudest õigusaktidest tulenevaid õigusi.

24.04.2022

<sup>1</sup> Lihtlitsents ei kehti juurdepääsupiirangu kehtivuse ajal vastavalt üliõpilase taotlusele lõputööle juurdepääsupiirangu kehtestamiseks, mis on allkirjastatud teaduskonna dekaani poolt, välja arvatud ülikooli õigus lõputööd reprodutseerida üksnes säilitamise eesmärgil. Kui lõputöö on loonud kaks või enam isikut oma ühise loomingulise tegevusega ning lõputöö kaas- või ühisautor(id) ei ole andnud lõputööd kaitsvale üliõpilasele kindlaksmääratud tähtajaks nõusolekut lõputöö reprodutseerimiseks ja avalikustamiseks vastavalt lihtlitsentsi punktidele 1.1. ja 1.2, siis lihtlitsents nimetatud tähtaja jooksul ei kehti.

## <span id="page-47-0"></span>**Lisa 2 – Skript kobara omaduste mõõtmiseks**

```
#!/bin/bash
MEMORY_AVAIL=`free -m | grep Mem | awk '{print $7}'`
echo "Tööriista paigaldus"
START_TIME=$SECONDS
#Siia pannakse tööriista paigaldamise käsud.
echo "Tööriista paigaldus võttis $(($SECONDS - $START_TIME)) sekundit"
echo "Tööriistaga kobara loomine."
START_TIME=$SECONDS
free -m
#Siia pannakse tööriistaga Kubernetese kobara loomise käsud
echo "Tööriista käivitamine võttis $(($SECONDS - $START_TIME)) sekundit"
echo "Kontroll kas kõik sõlmed on valmis."
START_TIME=$SECONDS
foo=$(kubectl describe nodes | grep KubeletReady | wc -l)
while [ "$foo" -lt "8" ]
do
         sleep 1
         foo=$(kubectl describe nodes | grep KubeletReady | wc -l)
         echo "$foo nodes ready, waiting."
done
kubectl get nodes
kubectl get pods -n kube-system
echo "Kõik sõlmed on valmis $(($SECONDS - $START_TIME)) sekundiga."
MEM_NOW=`free -m | grep Mem | awk '{print $7}'`
echo "Mälukasutuse muutus on $(($MEMORY AVAIL - $MEM NOW))"
free -m
START_TIME=$SECONDS
#Siia pannakse tööriistaga kobara kustutamise käsud
```
echo "Kobara kustutamine võttis \$((\$SECONDS - \$START\_TIME)) sekundit."

## <span id="page-48-0"></span>**Lisa 3 – Minikube tööriista omaduste mõõtmise käsud**

#Tööriista paigaldus curl -LO https://storage.googleapis.com/minikube/releases/latest/minikubelinux-amd64 sudo install minikube-linux-amd64 /usr/bin/minikube

#Tööriistaga kobara loomine minikube start -p myminikube -n 8 --container-runtime docker --driver=docker

#Tööriistaga kobara kustutamine minikube delete -p myminikube

#### <span id="page-49-0"></span>**Lisa 4 – Microk8s tööriista omaduste mõõtmise käsud**

```
#Tööriista paigaldus
sudo apt -y install lxd
sudo lxd init --auto --storage-backend=dir 
lxc profile create microk8s
wget 
https://raw.githubusercontent.com/ubuntu/microk8s/master/tests/lxc/microk8s.p
rofile -O microk8s.profile
cat microk8s.profile | lxc profile edit microk8s
#Tööriistaga kobara loomine
lxc launch -p default -p microk8s ubuntu:20.04 microk8s-m1
lxc launch -p default -p microk8s ubuntu:20.04 microk8s-m2 &
lxc launch -p default -p microk8s ubuntu:20.04 microk8s-m3 &
lxc launch -p default -p microk8s ubuntu:20.04 microk8s-w1 &
lxc launch -p default -p microk8s ubuntu:20.04 microk8s-w2 &
lxc launch -p default -p microk8s ubuntu:20.04 microk8s-w3 &
lxc launch -p default -p microk8s ubuntu:20.04 microk8s-w4 &
lxc launch -p default -p microk8s ubuntu:20.04 microk8s-w5 &
while [ "$(lxc list | grep RUNNING | wc -1)" -ne 8 ]
do
         sleep 0.1
done
lxc exec microk8s-m1 -- snap install microk8s --classic
lxc exec microk8s-m2 -- snap install microk8s --classic
lxc exec microk8s-m3 -- snap install microk8s --classic
lxc exec microk8s-w1 -- snap install microk8s --classic
lxc exec microk8s-w2 -- snap install microk8s --classic
lxc exec microk8s-w3 -- snap install microk8s --classic
lxc exec microk8s-w4 -- snap install microk8s --classic
lxc exec microk8s-w5 -- snap install microk8s --classic
lxc exec microk8s-m1 -- microk8s status --wait-ready
lxc exec microk8s-m2 -- microk8s status --wait-ready
lxc exec microk8s-m3 -- microk8s status --wait-ready
join=$(lxc exec microk8s-m1 -- microk8s add-node --format short | head -1)
lxc exec microk8s-m2 -- $join --controlplane
join=$(lxc exec microk8s-m1 -- microk8s add-node --format short | head -1)
lxc exec microk8s-m3 -- $join --controlplane
join=$(lxc exec microk8s-m1 -- microk8s add-node --format short | head -1)
lxc exec microk8s-w1 -- $join --worker
join=$(lxc exec microk8s-m1 -- microk8s add-node --format short | head -1)
lxc exec microk8s-w2 -- $join --worker
join=$(lxc exec microk8s-m1 -- microk8s add-node --format short | head -1)
lxc exec microk8s-w3 -- $join --worker
join=$(lxc exec microk8s-m1 -- microk8s add-node --format short | head -1)
lxc exec microk8s-w4 -- $join --worker
join=$(lxc exec microk8s-m1 -- microk8s add-node --format short | head -1)
lxc exec microk8s-w5 -- $join --worker
```
#Tööriistaga kobara kustutamine lxc delete microk8s-m1 microk8s-m2 microk8s-m3 microk8s-w1 microk8s-w2 microk8s-w3 microk8s-w4 microk8s-w5 --force

## <span id="page-51-0"></span>**Lisa 5 – K3d tööriista omaduste mõõtmise käsud**

```
#Tööriista paigaldus
curl -s https://raw.githubusercontent.com/k3d-io/k3d/main/install.sh | bash
#Tööriistaga kobara loomine
k3d cluster create mycluster --config run_k3d.yaml
#Tööriistaga kobara kustutamine
k3d cluster delete mycluster
#Seadistusfail run_k3d.yaml
apiVersion: k3d.io/v1alpha4 # this will change in the future as we make 
everything more stable
kind: Simple # internally, we also have a Cluster config, which is not yet 
available externally
metadata:
  name: mycluster
servers: 3
agents: 5
options:
  k3d: 
     wait: true
    timeout: "600s"
  k3s:
     nodeLabels:
       - label: ingress=true 
         nodeFilters:
           - agent:0,1
    extraArgs: # additional arguments passed to the `k3s server|agent`
command; same as `--k3s-arg`
       - arg: --node-taint=ingress=true:NoSchedule
         nodeFilters:
           - agent:0,1
```
## <span id="page-52-0"></span>**Lisa 6 – Kind tööriista omaduste mõõtmise käsud**

```
#Tööriista paigaldus
curl -Lo ./kind https://kind.sigs.k8s.io/dl/v0.11.1/kind-linux-amd64
chmod +x ./kind
sudo mv ./kind /usr/bin/kind
#Tööriistaga kobara loomine
kind create cluster --config run kind.yaml
#Tööriistaga kobara kustutamine
kind delete cluster --name multi-a
#Seadistusfail run_kind.yaml
kind: Cluster
apiVersion: kind.x-k8s.io/v1alpha4
name: multi-a
nodes:
- role: control-plane
- role: control-plane
- role: control-plane
- role: worker
  kubeadmConfigPatches:
  - |
    kind: JoinConfiguration
     nodeRegistration:
       kubeletExtraArgs:
         node-labels: "ingress=true"
         register-with-taints: "ingress=true:NoSchedule"
- role: worker
   kubeadmConfigPatches:
   - |
     kind: JoinConfiguration
     nodeRegistration:
       kubeletExtraArgs:
         node-labels: "ingress=true"
         register-with-taints: "ingress=true:NoSchedule"
- role: worker
- role: worker
- role: worker
```
## <span id="page-53-0"></span>**Lisa 7 – Laborikeskkonna ekraanitõmmised**

|   | <b>Instances</b> $(3)$ $_{\text{Info}}$ |                 |                     |                       |                 |                      |   |
|---|-----------------------------------------|-----------------|---------------------|-----------------------|-----------------|----------------------|---|
| Q | Search                                  |                 |                     |                       |                 |                      |   |
|   | <b>Name</b>                             | $\triangledown$ | <b>Instance ID</b>  | <b>Instance state</b> | $\triangledown$ | <b>Instance type</b> | ▽ |
|   | koolitus-kind-registry                  |                 | i-0d259817e3b2e9b5f | $\odot$ Running       | @@              | t3.small             |   |
|   | kind-1                                  |                 | i-0e5715fa69373ae1f | $\odot$ Running       | @@              | t3.large             |   |
|   | kind-2                                  |                 | i-001d263f990fb6b54 | $\odot$ Running       | @@              | t3.large             |   |

Joonis 6. AWS EC2 koolituse laborikeskkonnas kasutatavad virtuaalmasinad

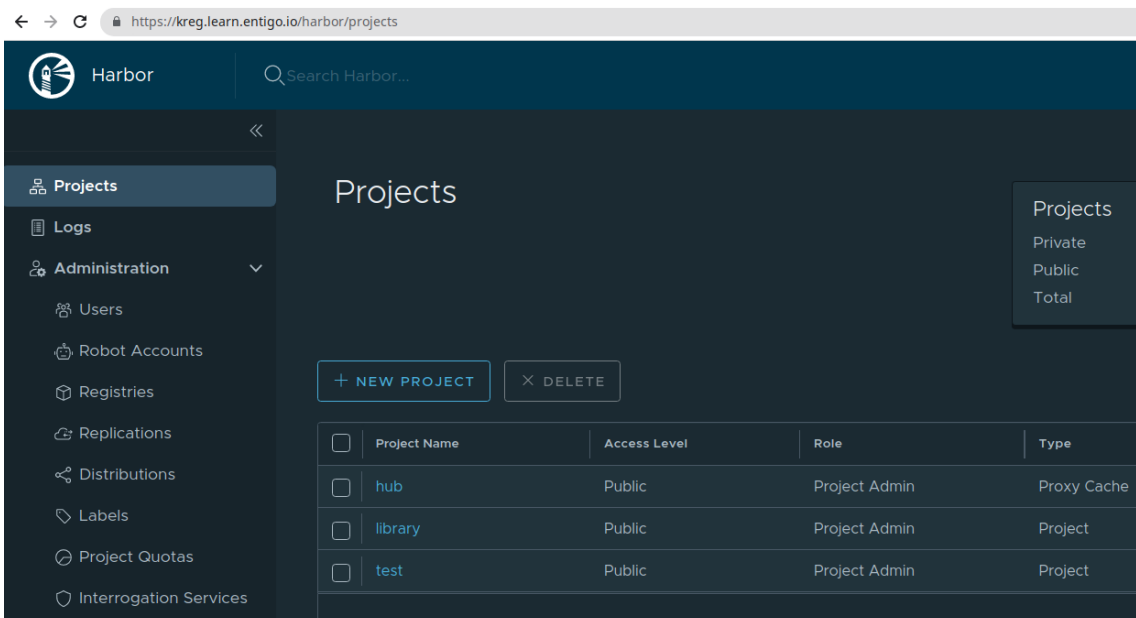

Joonis 7. Harbor tarkvara konteinerite registri kasutajaliidese vaade

#### Records (16) Info

Automatic mode is the current search behavior optimized for best filter results. To change modes go to settings.

Q Filter records by property or value

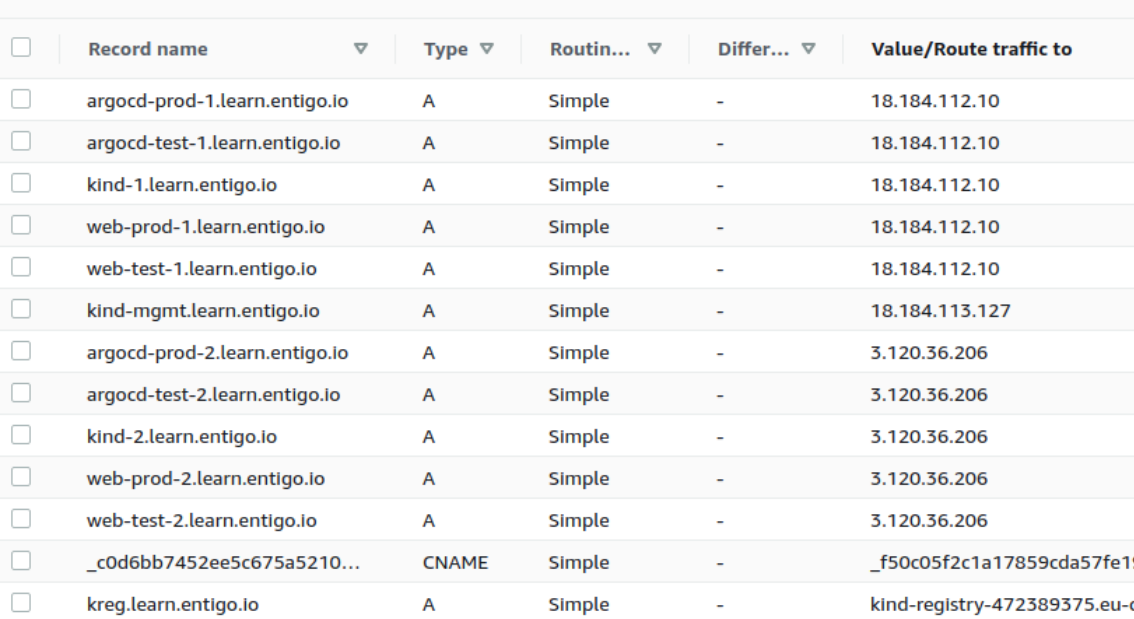

Type

Joonis 8. AWS veebiliidese vaade Route53 teenusesse loodud nimeserveri kanded

```
nartivo@x1carb:~/ttu/loputoo/kind-lab$ ssh user2@kind-2.learn.entigo.io
Warning: Permanently added 'kind-2.learn.entigo.io,3.120.36.206' (ECDSA) to the list of known hosts.
user2@kind-2.learn.entigo.io's password:
Welcome to Ubuntu 20.04.4 LTS (GNU/Linux 5.13.0-1021-aws x86_64)
user2@ip-10-129-0-216:~$ docker ps
CONTAINER ID IMAGE COMMAND CREATED STATUS
                                                       PORTS
                                                                 NAMES
user2@ip-10-129-0-216:~$ ls -l
total 4
drwxr-xr-x 5 root root 4096 Apr 11 12:06 kind-lab
user2@ip-10-129-0-216:~$ ls -l kind-lab/
total 44
drwxr-xr-x 3 root root 4096 Apr 11 12:06 argocd-applications
drwxr-xr-x 7 root root 4096 Apr 11 12:06 argocd-yaml
-rwxr-xr-x 1 root root 135 Apr 11 12:06 down.sh
 -rw-r--r-- 1 root root 1517 Apr 11 12:06 install-dependencies.sh
 -rw-r--r-- 1 root root 3847 Apr 11 12:06 install-registry.sh
-rw-r--r-- 1 root root 1674 Apr 11 12:06 kind-prod.yaml
 -rw-r--r-- 1 root root 1674 Apr 11 12:06 kind-test.yaml
 -rw-r--r-- 1 root root 9204 Apr 11 12:06 main.tf
 -rwxr-xr-x 1 root root 2416 Apr 11 12:06 up.sh
  \texttt{ser2@ip-10-129-0-216:~$}
```
Joonis 9. Ligipääs virtuaalmasinasse ja koodihoidlast pärit failide kuvamine

user2@ip-10-129-0-216:~/kind-lab\$ ./up.sh Creating cluster "test" ...<br>Creating cluster "test" ...<br>√ Ensuring node image (kreg.learn.entigo.io/hub/kindest/node:v1.21.1)  $\sqrt{\frac{1}{10}}$  Configuring the external load balancer  $\frac{1}{10}$ √ Writing configuration ■ √ Starting control-plane 1  $\checkmark$  Installing CNI √ Installing StorageClass ■ √ Joining more control-plane nodes # √ Joining worker nodes ₩ Set kubectl context to "kind-test" You can now use your cluster with: kubectl cluster-info --context kind-test Have a question, bug, or feature request? Let us know! https://kind.sigs.k8s.io/#community @ Creating cluster "prod" ... √ Ensuring node image (kreg.learn.entigo.io/hub/kindest/node:v1.21.1) V Configuring the external load balancer \$  $\sqrt{$  Writing configuration  $\blacksquare$ V Starting control-plane √ Installing CNI √ Installing StorageClass ■ √ Joining more control-plane nodes →  $\sqrt{ }$  Joining worker nodes  $\frac{1}{2}$ Set kubectl context to "kind-prod" You can now use your cluster with: kubectl cluster-info --context kind-prod Have a question, bug, or feature request? Let us know! https://kind.sigs.k8s.io/#community @ kind-prod kind-prod kind-prod kind-test kind-test kind-test

Joonis 10. Kubernetese kobarate loomine Kind tööriistaga

| user2@ip-10-129-0-216:~/kind-lab\$ kubectl get nodes --context kind-test -o wide |               |                       |            |                |                    |
|----------------------------------------------------------------------------------|---------------|-----------------------|------------|----------------|--------------------|
| <b>NAME</b>                                                                      | <b>STATUS</b> | <b>ROLES</b>          | <b>AGE</b> | <b>VERSION</b> | <b>INTERNAL-IP</b> |
| test-control-plane                                                               | Ready         | control-plane,master  | 5m45s      | V1.21.1        | 172.18.0.2         |
| test-control-plane2                                                              | Ready         | control-plane, master | 5m12s      | V1.21.1        | 172.18.0.8         |
| test-control-plane3                                                              | Ready         | control-plane,master  | 4m15s      | v1.21.1        | 172.18.0.11        |
| test-worker                                                                      | Ready         | <none></none>         | 3m56s      | V1.21.1        | 172.18.0.7         |
| test-worker2                                                                     | Ready         | <none></none>         | 3m56s      | v1.21.1        | 172.18.0.5         |
| test-worker3                                                                     | Ready         | <none></none>         | 3m56s      | V1.21.1        | 172.18.0.4         |
| test-worker4                                                                     | Ready         | <none></none>         | 3m55s      | v1.21.1        | 172.18.0.3         |
| test-worker5                                                                     | Ready         | <none></none>         | 3m56s      | V1.21.1        | 172.18.0.12        |
| test-worker6                                                                     | Ready         | <none></none>         | 3m56s      | v1.21.1        | 172.18.0.6         |
| test-worker7                                                                     | Ready         | <none></none>         | 3m56s      | V1.21.1        | 172.18.0.9         |
| user2@ip-10-129-0-216:~/kind-lab\$ kubectl get nodes --context                   |               |                       |            | kind-prod      | -o wide            |
| <b>NAME</b>                                                                      | <b>STATUS</b> | <b>ROLES</b>          | <b>AGE</b> | <b>VERSION</b> | <b>INTERNAL-IP</b> |
| prod-control-plane                                                               | Ready         | control-plane,master  | 3m23s      | v1.21.1        | 172.18.0.20        |
| prod-control-plane2                                                              | Ready         | control-plane, master | 2m57s      | V1.21.1        | 172.18.0.23        |
| prod-control-plane3                                                              | Ready         | control-plane,master  | 2m30s      | v1.21.1        | 172.18.0.21        |
| prod-worker                                                                      | Ready         | <none></none>         | 2m10s      | V1.21.1        | 172.18.0.13        |
| prod-worker2                                                                     | Ready         | <none></none>         | 2m9s       | v1.21.1        | 172.18.0.15        |
| prod-worker3                                                                     | Ready         | <none></none>         | 2m10s      | V1.21.1        | 172.18.0.22        |
| prod-worker4                                                                     | Ready         | <none></none>         | 2m9s       | V1.21.1        | 172.18.0.16        |
| prod-worker5                                                                     | Ready         | <none></none>         | 2m9s       | v1.21.1        | 172.18.0.17        |
| prod-worker6                                                                     | Ready         | <none></none>         | 2m10s      | v1.21.1        | 172.18.0.19        |
| prod-worker7                                                                     | Ready         | <none></none>         | 2m9s       | V1.21.1        | 172.18.0.14        |

Joonis 11. Kubernetese kobaratega suhtluse testimine kubectl tööriistaga

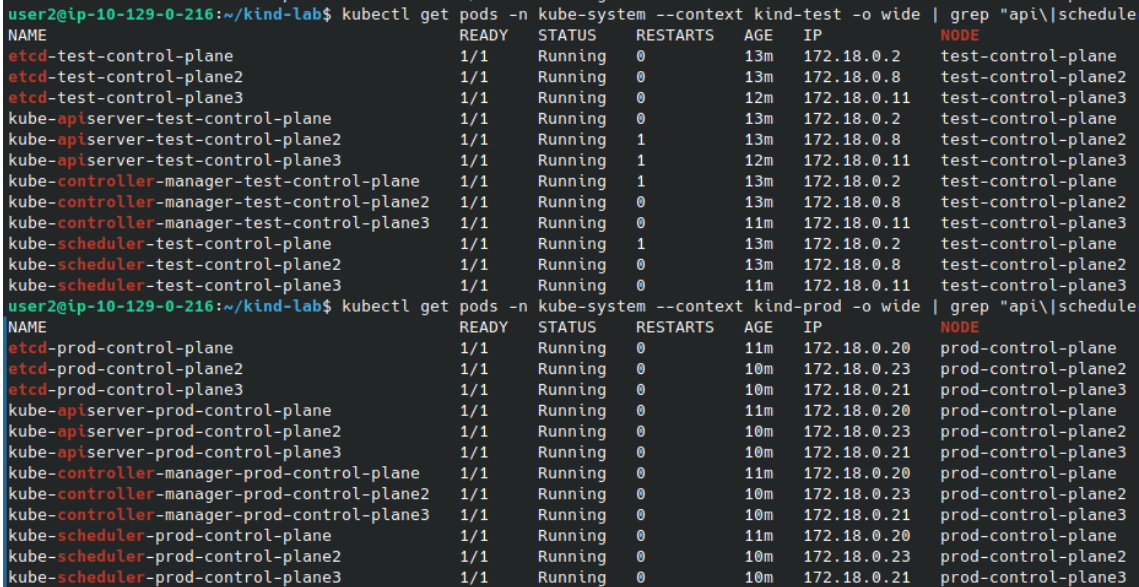

Joonis 12. Kubernetese juhttasandi komponentide töötamine juhtsõlmede kaunades

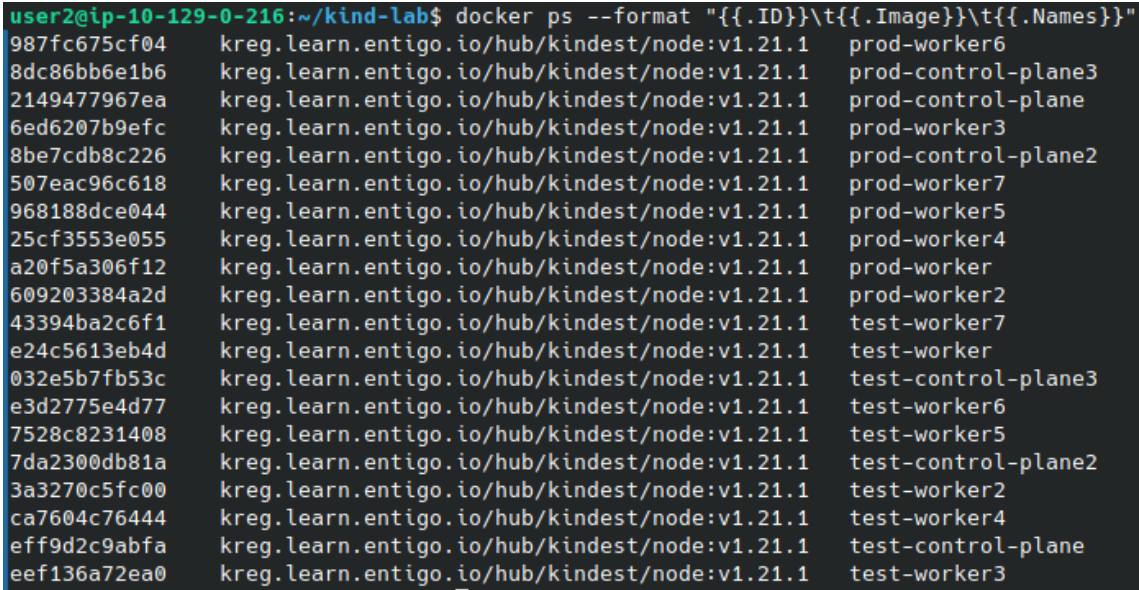

Joonis 13. Tööriista loodud kobara sõlmede töötamine konteinerites

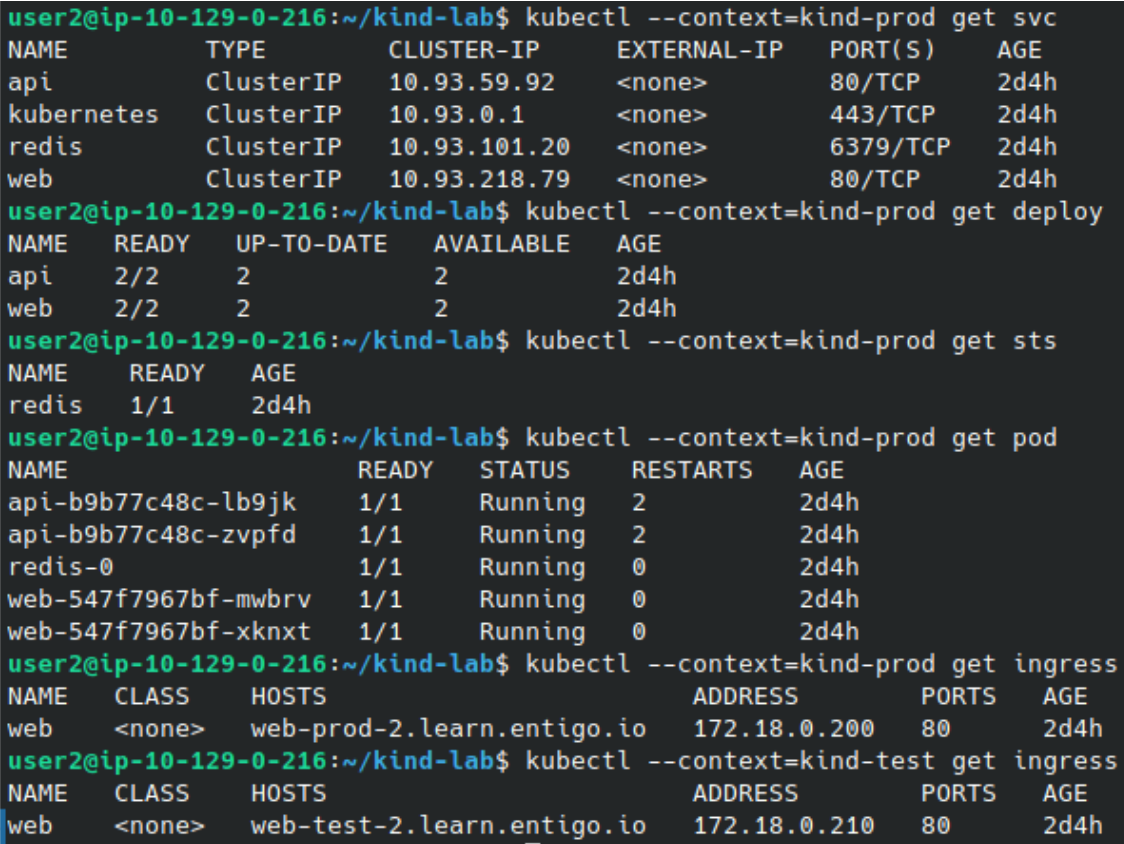

Joonis 14. Entigo näidisrakenduse objektide kuvamine

| user2@ip-10-129-0-216:~/kind-lab\$ kubectl --context=kind-prod get svc -n haproxy |              |                   |               |                                             |
|-----------------------------------------------------------------------------------|--------------|-------------------|---------------|---------------------------------------------|
| <b>NAME</b>                                                                       | <b>TYPE</b>  | <b>CLUSTER-IP</b> | EXTERNAL-IP   | PORT(S)                                     |
| haproxy-ingress                                                                   | LoadBalancer | 10.93.26.167      | 172.18.0.200  | 80:31276/TCP,443:32517/TCP,1024:31887/TCP   |
| haproxy-ingress-default-backend ClusterIP                                         |              | 10.93.112.153     | <none></none> | 8080/TCP                                    |
| user2@ip-10-129-0-216:~/kind-lab\$ kubectl --context=kind-test get svc -n haproxy |              |                   |               |                                             |
| <b>NAME</b>                                                                       | <b>TYPE</b>  | <b>CLUSTER-IP</b> | EXTERNAL-IP   | PORT(S)                                     |
| haproxy-ingress                                                                   | LoadBalancer | 10.92.145.114     | 172.18.0.210  | 80:30486/TCP, 443:30369/TCP, 1024:31471/TCP |
| haproxy-ingress-default-backend ClusterIP 10.92.122.248                           |              |                   | <none></none> | 8080/TCP                                    |
| user2@ip-10-129-0-216:~/kind-lab\$ sudo iptables -t nat -L -n -v                  |              |                   |               |                                             |
| Chain PREROUTING (policy ACCEPT 1553 packets, 93020 bytes)                        |              |                   |               |                                             |
| pkts bytes target<br>prot opt in                                                  | out          | source            | destination   |                                             |
| 180 DNAT<br>tcp -- $ens5$ *<br>з.                                                 |              | 0.0.0.0/0         | 0.0.0.0/0     | tcp dpt:8080 to:172.18.0.210:80             |
| <b>360 DNAT</b><br>6<br>tcp<br>المناسبة                                           | ens5         | 0.0.0.0/0         | 0.0.0.0/0     | tcp dpt:80 to:172.18.0.200:80               |

Joonis 15. Koormusjaotur tüüpi teenuse objektid ja võrguühenduste suunamine

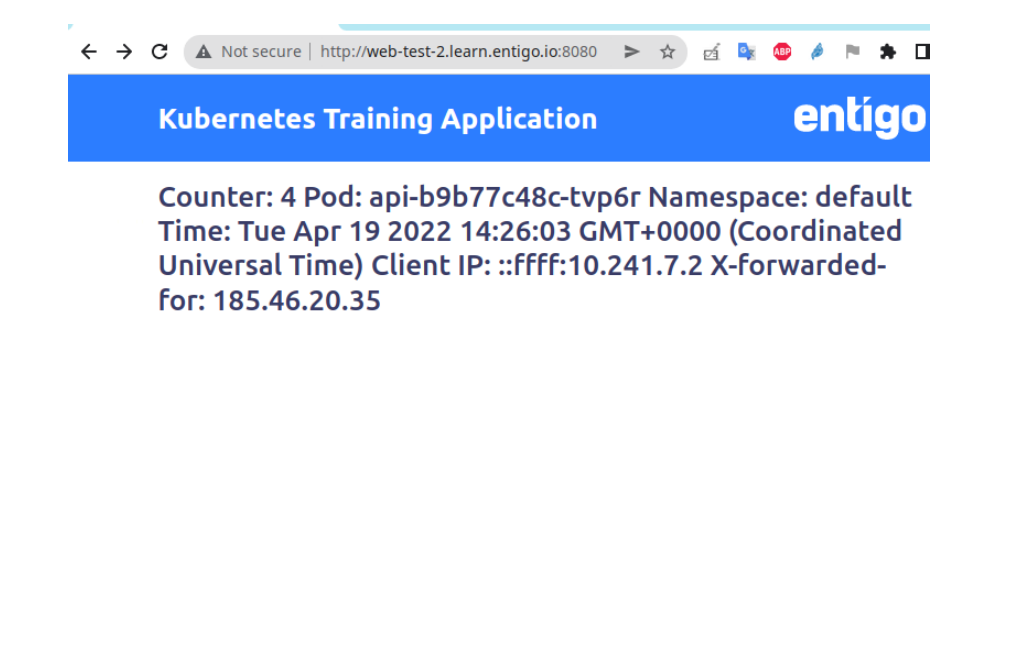

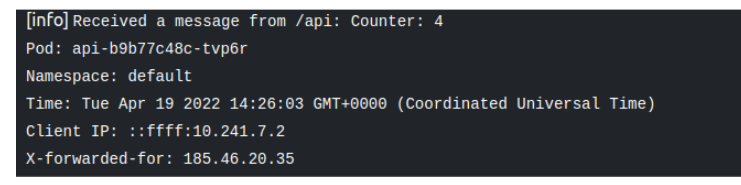

Joonis 16. Entigo näidisrakendus "test" kobaras

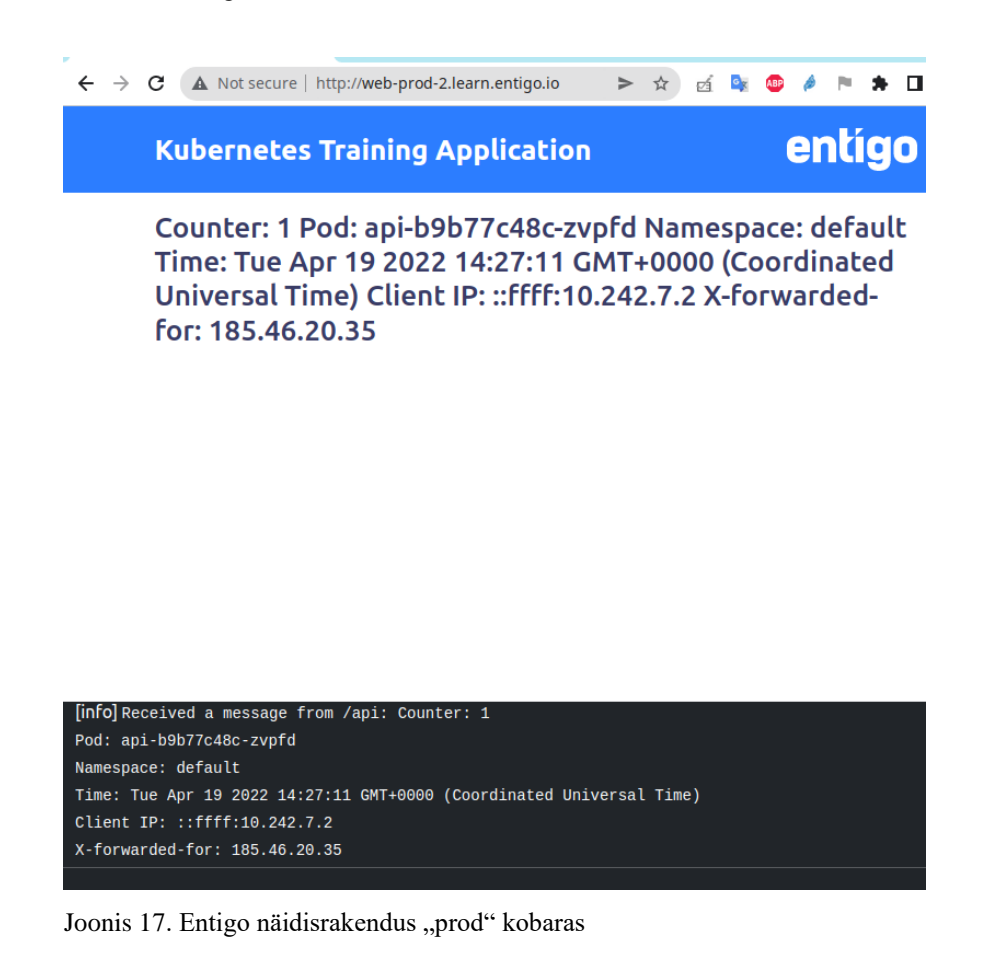

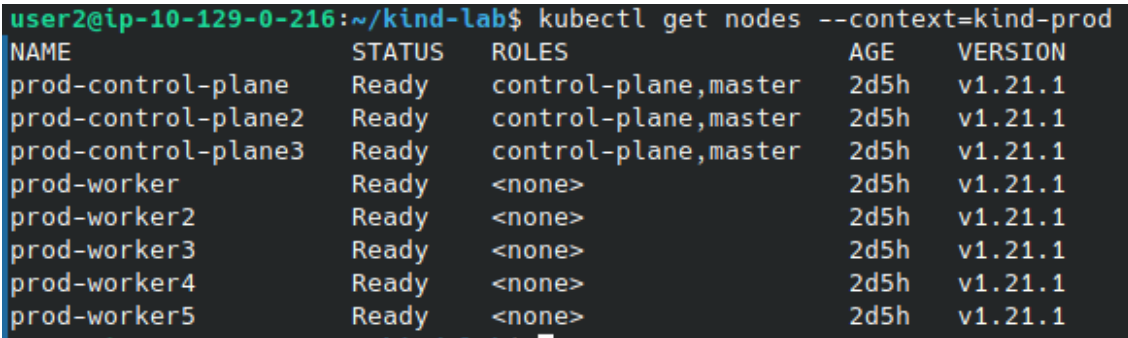

Joonis 18. Kubernetese sõlmed enne tõrkesiirde testi

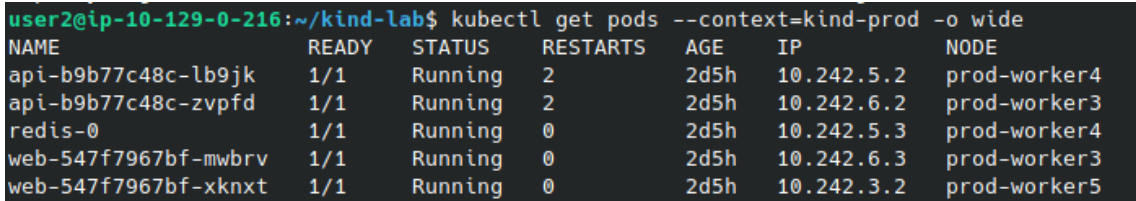

Joonis 19. Entigo näidisrakenduse kaunad enne tõrkesiirde testi

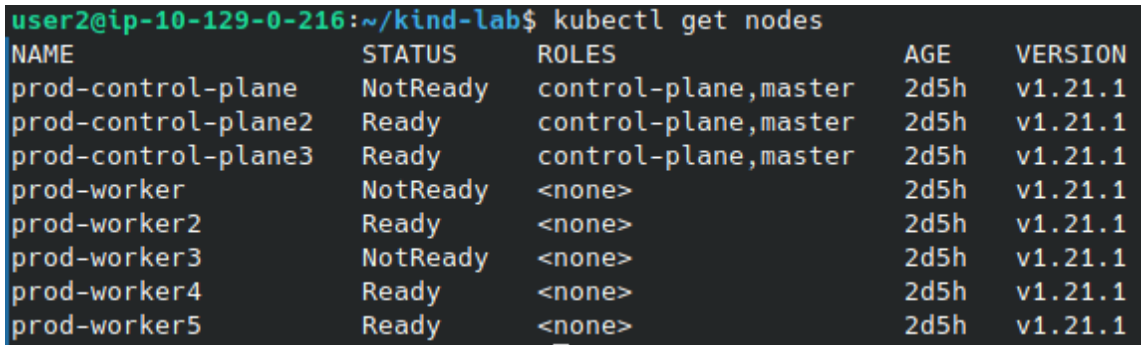

Joonis 20. Kubernetese sõlmed pärast tõrkesiirde testi

| user2@ip-10-129-0-216:~/kind-lab\$ kubectl get pods --context=kind-prod -o wide |              |               |                 |            |            |              |  |  |  |  |
|---------------------------------------------------------------------------------|--------------|---------------|-----------------|------------|------------|--------------|--|--|--|--|
| <b>NAME</b>                                                                     | <b>READY</b> | <b>STATUS</b> | <b>RESTARTS</b> | <b>AGE</b> | <b>IP</b>  | <b>NODE</b>  |  |  |  |  |
| api-b9b77c48c-9rdb2                                                             | 1/1          | Running       | 2               | 2m7s       | 10.242.3.3 | prod-worker5 |  |  |  |  |
| api-b9b77c48c-lb9jk                                                             | 1/1          | Running       | 2               | 2d5h       | 10.242.5.2 | prod-worker4 |  |  |  |  |
| api-b9b77c48c-zvpfd                                                             | 1/1          | Terminating   | 2               | 2d5h       | 10.242.6.2 | prod-worker3 |  |  |  |  |
| redis-0                                                                         | 1/1          | Running       | 0               | 2d5h       | 10.242.5.3 | prod-worker4 |  |  |  |  |
| web-547f7967bf-mwbrv                                                            | 1/1          | Terminating   | $\bullet$       | 2d5h       | 10.242.6.3 | prod-worker3 |  |  |  |  |
| web-547f7967bf-p6fsw                                                            | 1/1          | Running       | 1               | 2m7s       | 10.242.5.4 | prod-worker4 |  |  |  |  |
| web-547f7967bf-xknxt                                                            | 1/1          | Running       | 0               | 2d5h       | 10.242.3.2 | prod-worker5 |  |  |  |  |

Joonis 21. Entigo näidisrakenduse kaunad pärast tõrkesiirde test